# Kort udgave af brugermanual ACS310-frekvensomformer

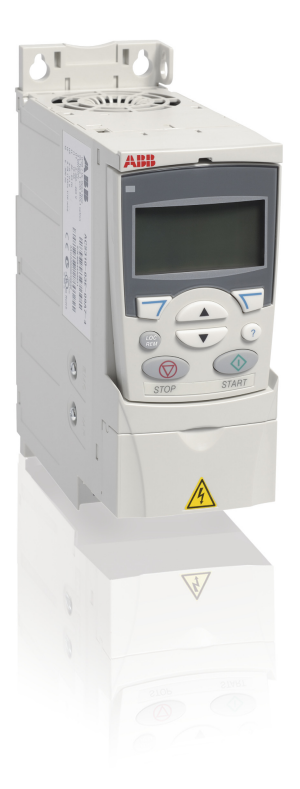

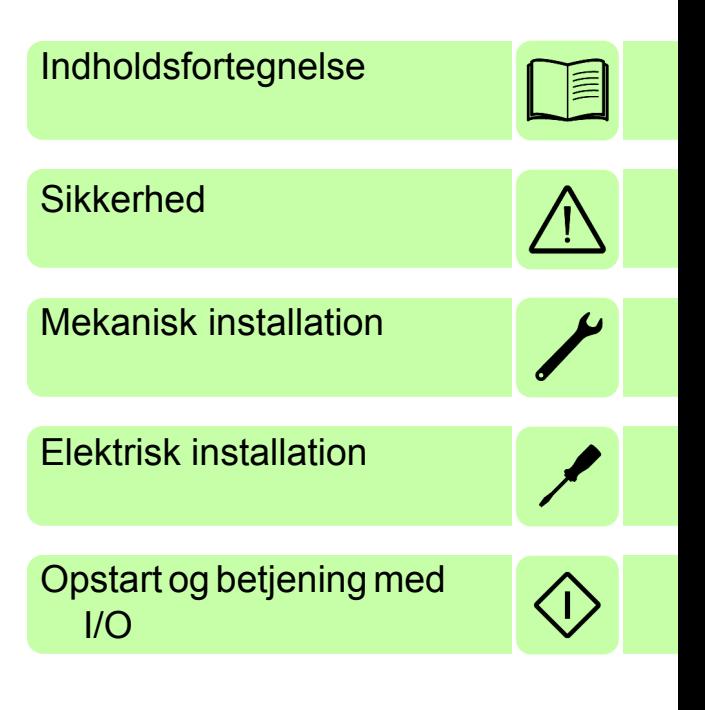

Power and productivity<br>for a better world™

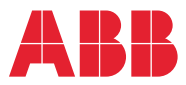

## <span id="page-1-0"></span>**Liste over relaterede manualer**

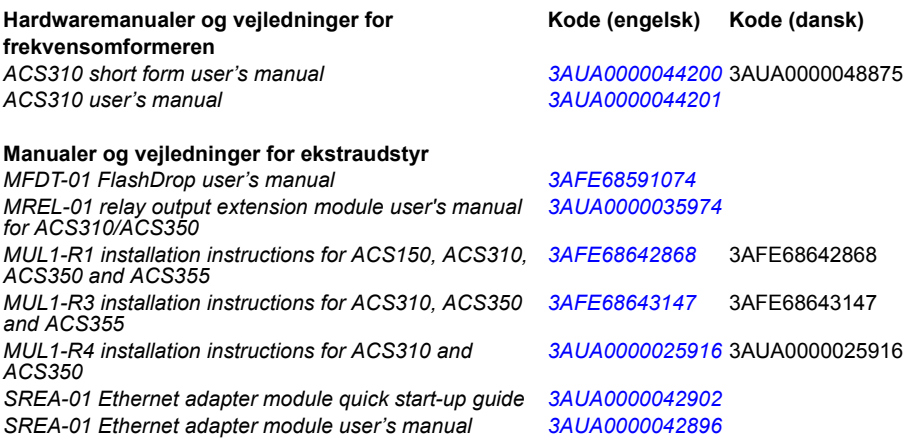

#### **Manualer og vejledninger for ekstraudstyr**

*Guide for capacitor reforming in ACS50, ACS55, ACS150, [3AFE68735190](http://search.abb.com/library/ABBLibrary.asp?DocumentID=3AFE68735190&LanguageCode=en&DocumentPartId=1&Action=Launch ) ACS310, ACS350, ACS355, ACS550 and ACH550*

Du kan finde manualer og andre produktdokumenter i PDF-format på internettet. Se afsnittet *[Dokumentbibliotek](#page-52-0)  [på internettet](#page-52-0)* på den indvendige side af bagsiden. Til manualer, som ikke er tilgængelige i dokumentbiblioteket, skal du kontakte det lokale ABB-kontor.

## <span id="page-1-1"></span>**Formål med manualen**

Denne korte udgave af brugermanualen indeholder de grundlæggende oplysninger, som du har brug for til at installere og begynde at bruge frekvensomformeren.

Du kan finde oplysninger om planlægning af den elektriske installation, drift med betjeningspanelet, programfunktioner, fieldbus, alle tilgængelige aktuelle signaler og parametre, fejlsøgning, vedligeholdelse, yderligere tekniske data og måltegninger i *ACS310 user's manual* (3AUA0000044201 (på engelsk)). Du kan få adgang til den på internettet ved at gå til [www.abb.com/drives,](www.abb.com/drives) vælge *Document Library*, angive koden i søgefeltet og klikke på OK.

## <span id="page-1-2"></span>**Anvendelighed**

Manualen kan anvendes sammen med ACS310-frekvensomformerens firmware version 4.050 eller nyere. Se parameteren 3301 FIRMWARE i kapitlet *Actual signals and parameters* i *ACS310 user's manual* (3AUA0000044201 (på engelsk)).

# <span id="page-2-0"></span>**Indholdsfortegnelse**

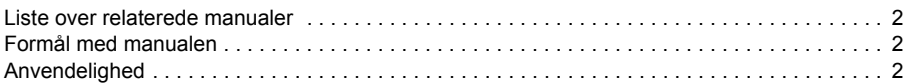

## *1. [Sikkerhed](#page-4-1)*

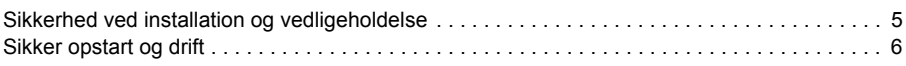

## *2. [Hardwarebeskrivelse](#page-8-0)*

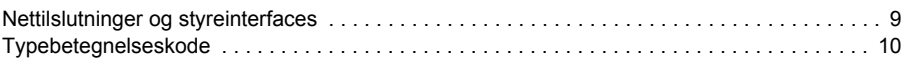

## *3. [Mekanisk installation](#page-10-1)*

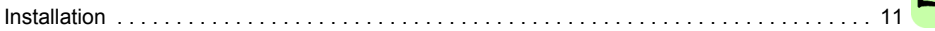

### *4. [Elektrisk installation](#page-14-1)*

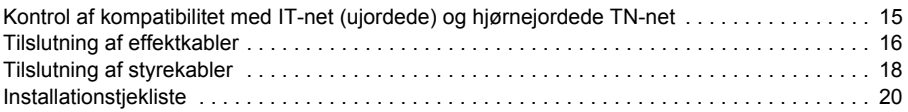

## *5. [Opstart og betjening med I/O](#page-20-1)*

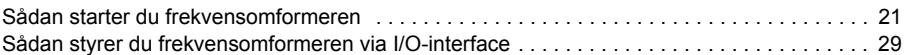

### *6. [Aktuelle signaler og parametre i kort visning](#page-30-0)*

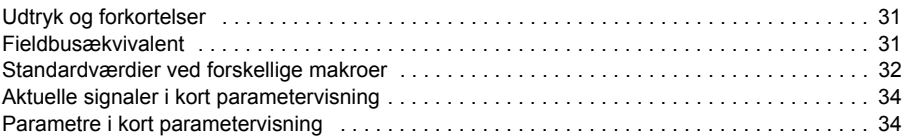

## *7. [Tekniske data](#page-42-0)*

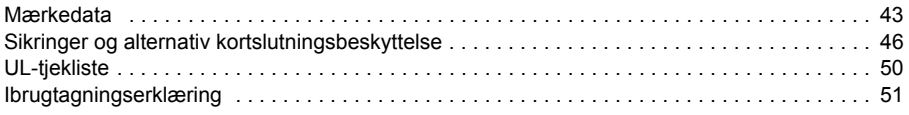

## *8. [Yderligere oplysninger](#page-52-1)*

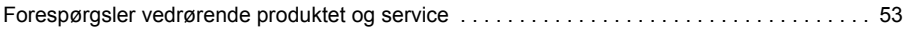

#### *4 Indholdsfortegnelse*

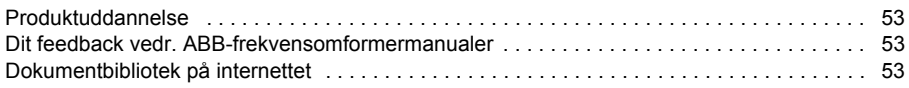

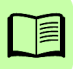

# <span id="page-4-1"></span><span id="page-4-0"></span>**1. Sikkerhed**

# <span id="page-4-2"></span>**Sikkerhed ved installation og vedligeholdelse**

Disse advarsler gælder for alt arbejde, som udføres på frekvensomformeren, motorkablerne og motoren.

### **Elektrisk sikkerhed**

**ADVARSEL!** Manglende overholdelse af disse instruktioner kan medføre fysiske skader eller dødsfald eller skade på udstyret.

#### **Kun kvalificerede elektrikere må udføre installation og vedligeholdelse af frekvensomformeren!**

• Undlad at arbejde med frekvensomformeren, motorkablet eller motoren, når tilslutning til nettet er foretaget. Vent 5 minutter, efter at netspændingen er udkoblet, så mellemkredskondensatorerne kan aflades, inden arbejdet med frekvensomformeren, motoren eller motorkablet påbegyndes.

Der skal foretages målinger med et multimeter (impedans mindst 1 Mohm) for at sikre, at der ikke er spænding mellem frekvensomformerens indgangsfaser U1, V1, W1 og jord.

- Der må ikke arbejdes med signalkablerne, når netspændingen er tilsluttet frekvensomformeren eller de eksterne styrekredse. Eksterne styrekredse kan bære farlig spænding, selv når netspændingen er koblet fra frekvensomformeren.
- Der må ikke udføres isoleringstest eller spændingsmodstandstest på frekvensomformeren.
- Det interne EMC-filter frakobles, når frekvensomformeren installeres på et it-net (et ujordet net eller et højmodstandsjordet [over 30 ohm] net). Hvis ikke, forbindes nettet til jordpotentialet via EMC-filterkondensatorerne. Dette kan medføre fare eller ødelægge frekvensomformeren. Se side *[15](#page-14-3)*. **Bemærk:** Når det interne EMCfilter er frakoblet, er frekvensomformeren ikke EMC-kompatibelt.
- Frakobl det interne EMC-filter, når frekvensomformeren installeres på et hjørnejordet TN-net. Ellers bliver frekvensomformeren beskadiget. Se side *[15](#page-14-3)*. **Bemærk:** Når det interne EMC-filter er frakoblet, er frekvensomformeren ikke EMC-kompatibelt.
- Alle ELV-kredse (extra low voltage), der er sluttet til frekvensomformeren, skal benyttes inden for en zone med udligningsforbindelse, dvs. inden for en zone, hvor alle ledende dele, der kan berøres samtidig, er elektrisk forbundne for at forhindre, at der opstår farlig spænding imellem dem. Dette opnås med en korrekt jording fra fabrikkens side.

#### **Bemærk:**

• Selv når motoren er stoppet, er der farlig spænding på effektklemmerne U1, V1, W1 og U2, V2, W2.

#### **Generel sikkerhed**

**ADVARSEL!** Manglende overholdelse af disse instruktioner kan medføre fysiske skader eller dødsfald eller skade på udstyret.

- Frekvensomformeren kan ikke repareres på stedet. Forsøg derfor aldrig at reparere en frekvensomformeren, der ikke fungerer, men kontakt det lokale ABBkontor eller det autoriserede servicecenter med henblik på udskiftning.
- Vær sikker på, at der ikke kommer borestøv i frekvensomformeren under installationen. Elektrisk ledende støv indvendigt i frekvensomformeren kan forårsage skader eller medføre funktionsfejl.
- Sørg for tilstrækkelig køling.

## <span id="page-5-0"></span>**Sikker opstart og drift**

Disse advarsler skal læses af alle, der planlægger driften og opstarten af frekvensomformeren, samt af det personale, der står for den daglige drift.

#### **Generel sikkerhed**

**ADVARSEL!** Manglende overholdelse af disse instruktioner kan medføre fysiske skader eller dødsfald eller skade på udstyret.

- Inden frekvensomformeren justeres, og inden den tages i brug, skal det sikres, at motoren og alt drevet udstyr er egnet til drift i hele det hastighedsområde, som frekvensomformeren yder. Frekvensomformeren kan indstilles, så motoren kan køre hurtigere eller langsommere, end hvis den var tilsluttet direkte til nettet.
- Undlad at aktivere automatiske fejlkorrektionsfunktioner, hvis der kan opstå farlige situationer. Hvis disse funktioner aktiveres, vil frekvensomformeren blive nulstillet, og driften vil blive genoptaget efter en fejl.
- Undlad at styre motoren med en AC-kontaktor eller adskiller (frakoblingsanordning). Anvend i stedet for betjeningspanelets start- og stoptaster ⊙og © eller eksterne kommandoer (I/O eller fieldbus). Det maksimalt tilladte antal opladningsperioder for DC-kondensatorerne (f.eks. ved nettilslutning) er to pr. minut, og det højest tilladte antal opladninger er 15000.

#### **Bemærk:**

• Hvis der vælges en ekstern kilde til startkommando, og den er tilsluttet (ON), vil frekvensomformeren starte omgående efter en afbrydelse af indgangsspændingen eller en fejlnulstilling, medmindre frekvensomformeren er konfigureret til 3-leder (en puls) start/stop.

• Hvis styrestedet ikke er indstillet til lokal (LOC vises ikke i displayet), vil stoptasten på betjeningspanelet ikke stoppe frekvensomformeren. Hvis du via betjeningspanelet ønsker at standse frekvensomformeren, trykkes først LOC/ **REM tasten ned,**  $\mathcal{R}$  **og herefter stoptasten**  $\mathcal{D}$ **.** 

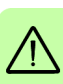

*8 Sikkerhed*

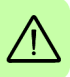

# <span id="page-8-0"></span>**2. Hardwarebeskrivelse**

### <span id="page-8-1"></span>**Nettilslutninger og styreinterfaces**

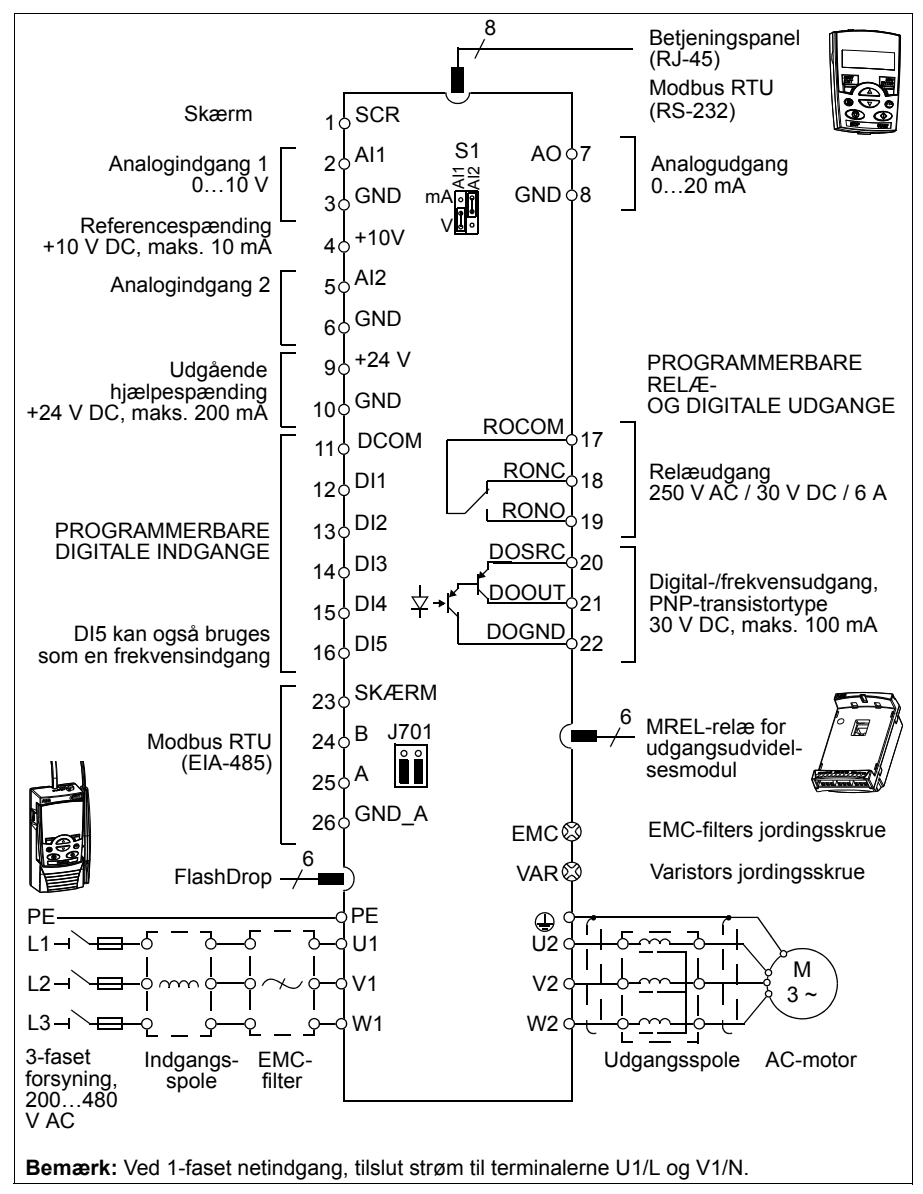

# <span id="page-9-0"></span>**Typebetegnelseskode**

Typebetegnelsen indeholder informationer om frekvensomformerens specifikationer og konfiguration. Du kan finde typebetegnelsen på frekvensomformerens typeskilt. De første cifre fra venstre angiver basiskonfigurationen (f.eks. ACS355-03E-07A3-4. Herefter oplyses ekstraudstyr med foranstillet plustegn, f.eks. +J404. Forklaringerne til typebetegnelserne findes nedenfor.

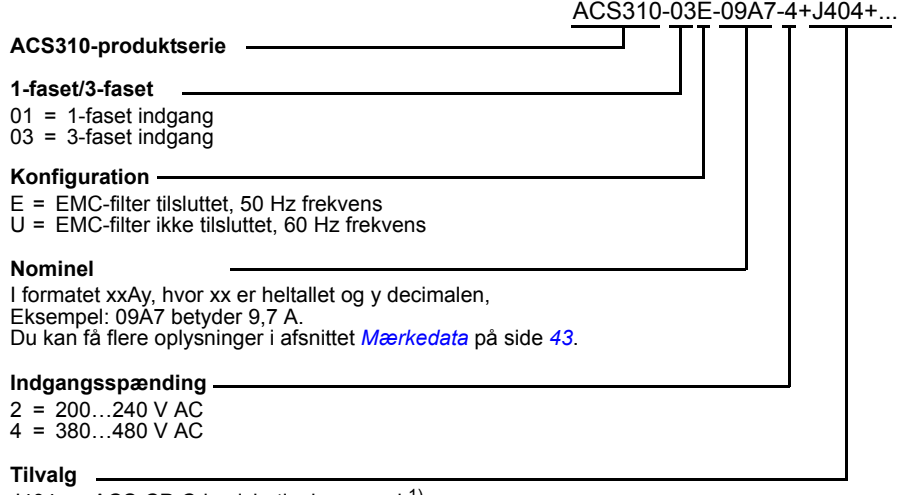

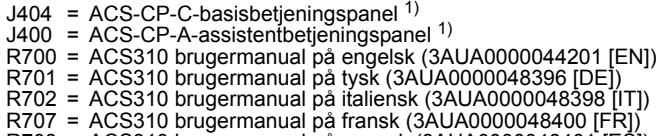

- $R708$  = ACS310 brugermanual på spansk (3AUA0000048401 [ES])
- $1)$  ACS310 er kompatibel med paneler, der har følgende panelrevisioner og panelfirmwareversioner. Du kan læse mere om, hvordan du finder revisions- og firmwareversionen for dit panel, i kapitlet *Control panels*, afsnittet *Applicability* i *ACS310 user's manual* (3AUA0000044201 (på engelsk)).

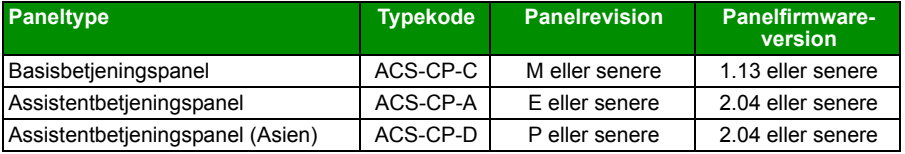

Bemærk, at til forskel fra de øvrige paneler skal ACS-CP-D bestilles med en separat materialekode.

# <span id="page-10-1"></span><span id="page-10-0"></span>**3. Mekanisk installation**

# <span id="page-10-2"></span>**Installation**

Instruktionerne i denne manual omhandler frekvensomformere med beskyttelsesgraden IP20. For at opfylde NEMA 1 skal der anvendes udstyrssættet MUL1-R1, MUL1-R3 eller MUL1-R4, som leveres med installationsvejledning på flere sprog (henholdsvis 3AFE68642868, 3AFE68643147 og 3AUA0000025916).

#### <span id="page-10-3"></span>**Installer frekvensomformeren**

Installer frekvensomformeren med skruer eller på en DIN-skinne.

Over og under frekvensomformeren skal der være 75 mm (3 tommer) fri plads til køling. Det er ikke nødvendigt, at der er fri plads ved frekvensomformerens sider, så frekvensomformerne kan altså monteres umiddelbart ved siden af hinanden.

**Bemærk:** Sørg for, at der ikke kommer borestøv i frekvensomformeren under installationen.

#### **Med skruer**

- 1. Marker stederne, hvor de fire huller skal bores, ved f.eks. at anvende monteringsskabelonen, som medfølger i pakken. Placeringen af hullerne er også vist på tegningerne i kapitlet *Dimension drawings* i *ACS310 user's manual* (3AUA0000044201 (på engelsk)). Antallet af huller og hullernes placering afhænger af, hvordan frekvensomformeren installeres:
	- a) Montering med bagsiden af modulet mod væggen (modulstørrelse R0…R4): fire huller
	- b) Sidemontering (modulstørrelse R0…R2): tre huller, ét af hullerne i bunden af modulet er placeret i aflastningspladen.
- 2. Fastgør skruerne eller boltene i de markerede huller.

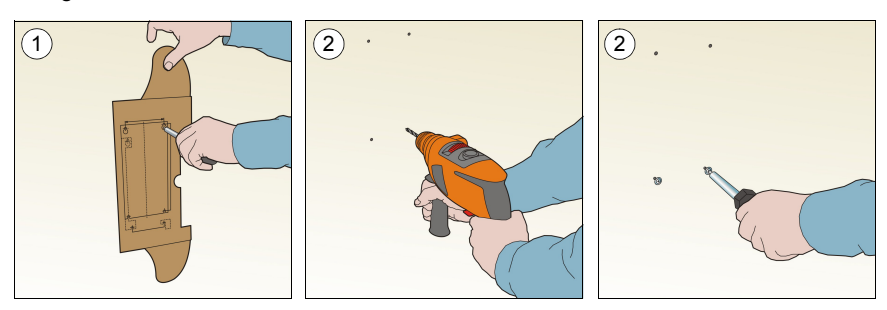

#### *12 Mekanisk installation*

- 3. Placér frekvensomformeren på skruerne på væggen.
- 4. Spænd skruerne i væggen godt.

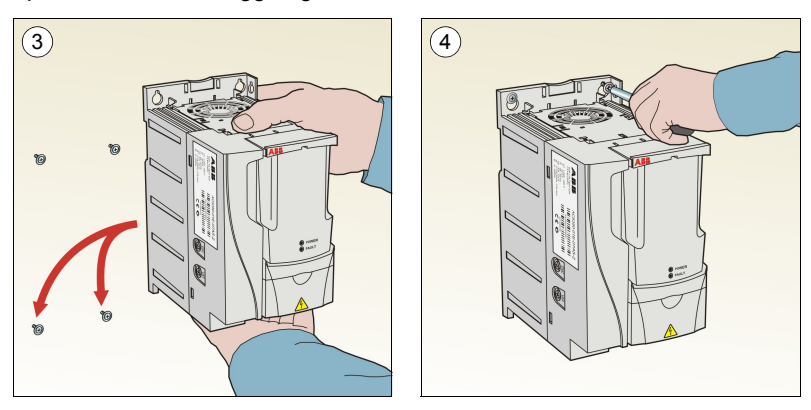

#### **På DIN-skinne**

1. Klik frekvensomformeren fast på spændeskinnen. Tryk på klemmen i toppen af frekvensomformeren for at løsgøre frekvensomformeren (1b).

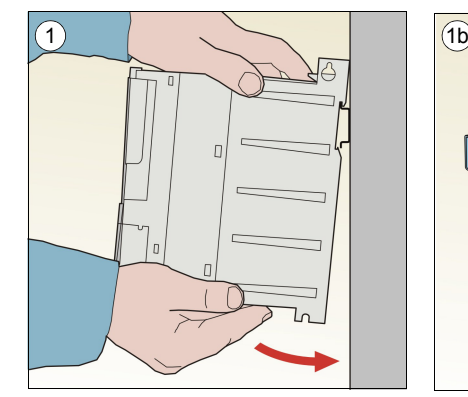

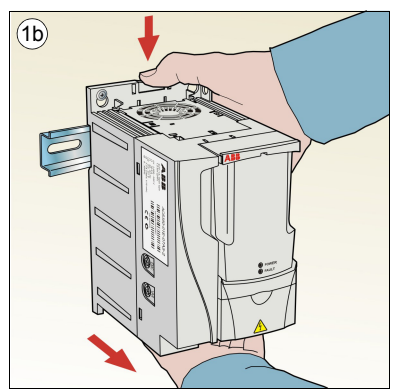

#### **Fastgørelse af aflastningsplader**

- 1. Fastgør aflastningspladen til pladen i bunden af frekvensomformeren med de medleverede skruer.
- 2. Ved modulstørrelserne R0…R2 fastgøres I/O-aflastningspladen til aflastningspladen med de medleverede skruer.

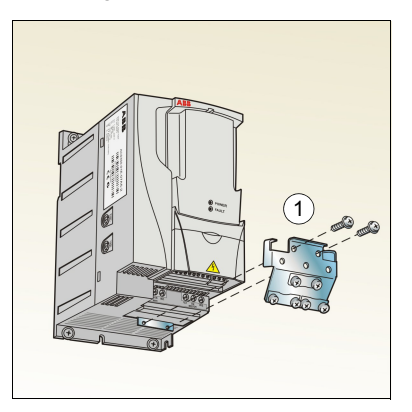

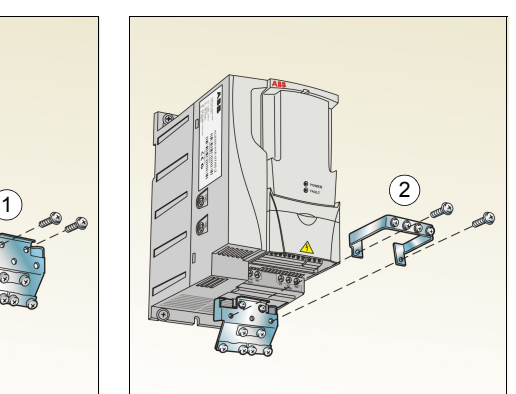

#### *14 Mekanisk installation*

# <span id="page-14-1"></span><span id="page-14-0"></span>**4. Elektrisk installation**

**ADVARSEL!** Det arbejde, der er beskrevet i dette kapitel, må kun udføres af kvalificerede elektrikere. Følg instruktionerne i kapitlet *[Sikkerhed](#page-4-0)* på side *[5](#page-4-0)*. Hvis disse instruktioner ikke overholdes, kan det forårsage tilskadekomst eller død.

**Det skal sikres, at frekvensomformeren er frakoblet netforsyningen under installationen. Hvis frekvensomformeren allerede er tilsluttet netforsyningen, skal du vente 5 minutter efter frakobling af netspændingen.**

# <span id="page-14-3"></span><span id="page-14-2"></span>**Kontrol af kompatibilitet med IT-net (ujordede) og hjørnejordede TN-net**

**ADVARSEL!** Det interne EMC-filter frakobles, når frekvensomformeren installeres i et IT-net (et ujordet net eller et højmodstandsjordet [over 30 ohm] net). Hvis ikke, vil systemet blive forbundet til jord via EMC-filterkondensatorerne. Dette kan medføre fare eller ødelægge frekvensomformeren.

Frakobl det interne EMC-filter, når frekvensomformeren installeres på et hjørnejordet TN-net. Ellers bliver frekvensomformeren beskadiget.

1. Hvis du har et IT-net (ujordet) eller et hjørnejordet TN-net, frakobles det interne EMC-filter ved at fjerne EMC-skruen. På trefasede frekvensomformere af U-typen (med typebetegnelsen ACS35503U) er EMC-skruen blevet fjernet på fabrikken og erstattet med en plastskrue.

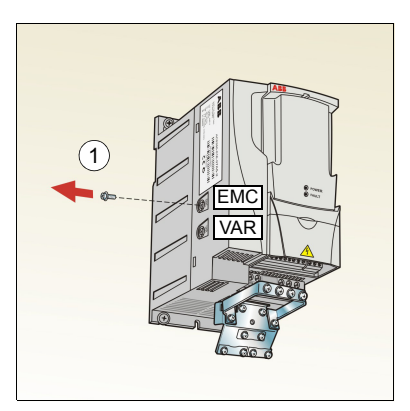

**Bemærk:** I modulstr. R4 er EMC-skruen placeret til højre for klemme W2.

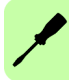

# <span id="page-15-1"></span><span id="page-15-0"></span>**Tilslutning af effektkabler**

#### **Tilslutningsdiagram**

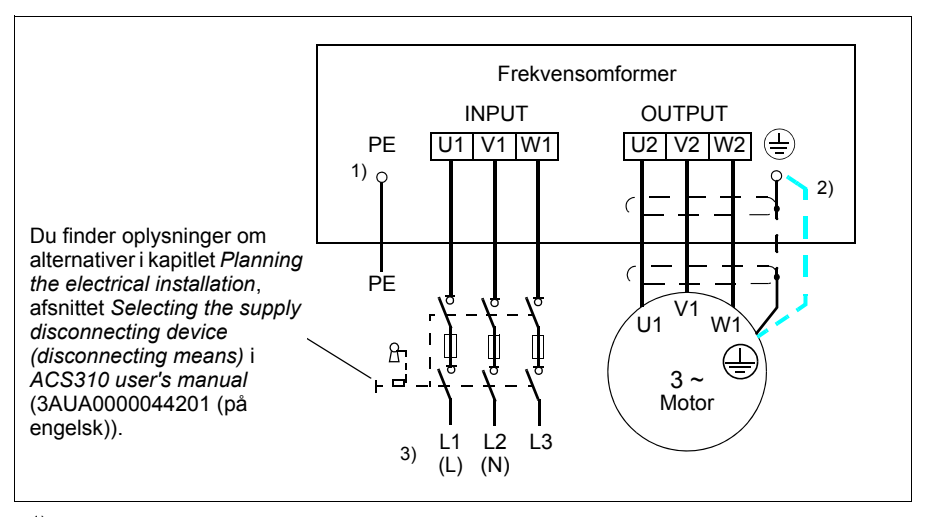

<sup>1)</sup> Den anden ende af PE-lederen forbindes til jord på fordelingstavlen.

- 2) Anvend et separat jordingskabel, hvis kabelskærmens ledeevne er utilstrækkelig (mindre end faselederens ledeevne), og der ikke er nogen symmetrisk jordleder i kablet. Se kapitlet *Planning the electrical installation*, afsnittet *Selecting the power cables* i *ACS310 user's manual* (3AUA0000044201 (på engelsk)).
- <sup>3)</sup> L og N er tilslutningsmarkeringer for 1-faset forsyning.

#### **Bemærk:**

Anvend ikke et asymmetrisk motorkabel.

Hvis der ud over skærmlederen er en symmetrisk jordleder i motorkablet, tilsluttes jordlederen jordterminalen i både frekvensomformer- og motorenden.

Ved 1-faset forsyning, tilslut spænding til terminalerne U1 (L) og V1 (N)

Træk motorkablet, netkablet og styrekablerne separat. Se kapitlet *Planning the electrical installation*, afsnittet *Routing the cables* i *ACS310 user's manual* (3AUA0000044201 (på engelsk)).

#### **Jording af motorkabelskærm i motorenden**

For at opnå den mindst mulige radiofrekvensforstyrrelse:

- jord kablet ved at sno skærmen på følgende måde: Fladklemt bredde > 1/5 · længde
- eller jord kabelskærmen 360 grader ved eller jord kabelskærmen 360 grader ved ander stormen før andet ander stormen før andet andet andet andet andet<br>motorklemkassens gennemføring.

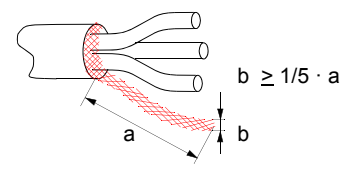

### **Tilslutningsprocedure**

- 1. Fastgør jordforbindelseslederen (PE) til indgangskablet under jordingsklemmen. Forbind faselederne til U1-, V1- og W1-klemmerne. Anvend et tilspændingsmoment på 0,8 N·m (7 lbf in.) til modulstørrelserne R0...R2, 1,7 N·m (15 lbf in.) til R3 og 2,5 N·m (22 lbf in.) til R4.
- 2. Afisoler motorkablet, og sno skærmen, så der dannes en kort ledning. Fastgør den snoede skærm under jordingsklemmen. Forbind faselederne til U2-, V2- og W2-klemmerne. Anvend et tilspændingsmoment på 0,8 N·m (7 lbf in.) til modulstørrelserne R0...R2, 1,7 N·m (15 lbf in.) til R3 og 2,5 N·m (22 lbf in.) til R4.
- 3. Fastgør kablerne mekanisk udvendigt på frekvensomformeren.

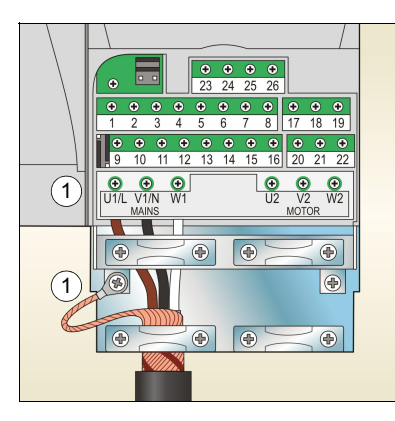

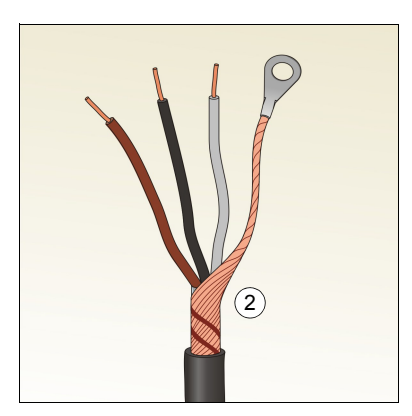

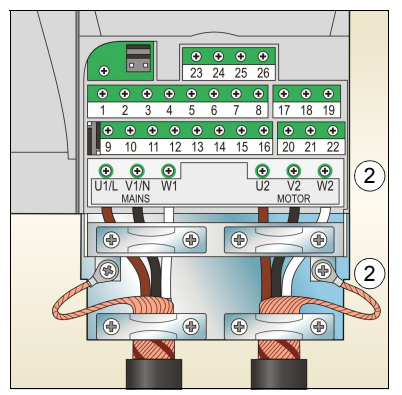

# <span id="page-17-0"></span>**Tilslutning af styrekabler**

## <span id="page-17-1"></span>**Diagram over I/O-standardtilslutninger**

Styresignalernes standardtilslutning afhænger af den applikationsmakro, der anvendes. Applikationsmakroen vælges med parameter *[9902](#page-39-0) [APPLIK. MAKRO](#page-39-1)* (se side *[40](#page-39-0)*).

Standardmakroen er ABB-standardmakroen. Den giver en generel I/O-konfiguration med tre konstante hastigheder. Parameterværdierne er standardværdierne i kapitlet *Actual signals and parameters* i *ACS310 user's manual* (3AUA0000044201 (på engelsk)). Læs om I/O-forbindelser for andre makroer i kapitlet *Application macros* i samme manual og om standardværdier på side *[32](#page-31-1)* i denne manual.

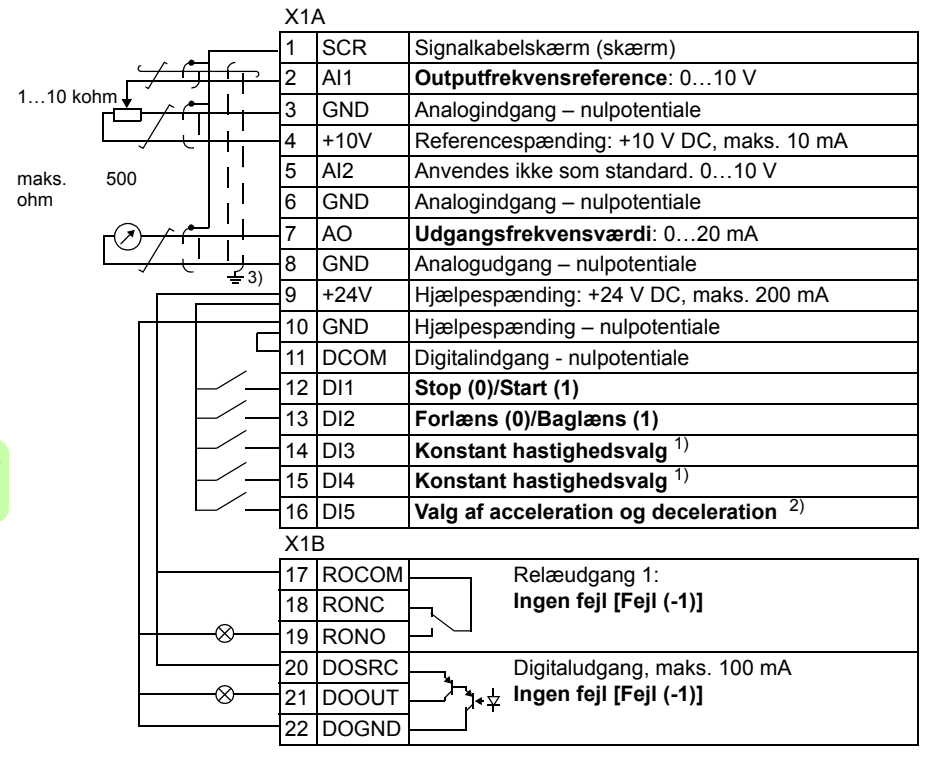

I/O-standardtilslutningerne for ABB-standardmakroen vises i figuren herunder.

1) Se parametergruppen *[12 KONSTANT](#page-33-5)  [HAST](#page-33-5)*:

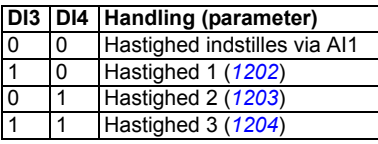

- 2) 0 = Rampetid i henhold til parametrene *[2202](#page-35-0)* og *[2203](#page-36-0)*.
	- 1 = rampetid i henhold til parametrene 2205 og 2206.
- 3) 360 graders jording under en aflastningsklemme.

Tilspændingsmomentet er 0,4 Nm (3,5 lbf. in).

### **Tilslutningsprocedure**

- 1. Fjern klemmedækslet ved samtidig at skubbe indhakket ned og lade dækslet glide af modulet.
- 2. *Digitalsignaler*: Afisoler den yderste isolering af digitalsignalkablet 360 grader, og jord den afisolerede skærm under klemmen.
- 3. Forbind kablets ledere til de korrekte klemmer. Brug et tilspændingsmoment på  $0.4 N·m (3.5 lbf·in).$
- 4. Ved dobbeltskærmede kabler skal jordlederne for hvert par også snos sammen, og bundtet forbindes til SCR-klemmen (klemme 1).

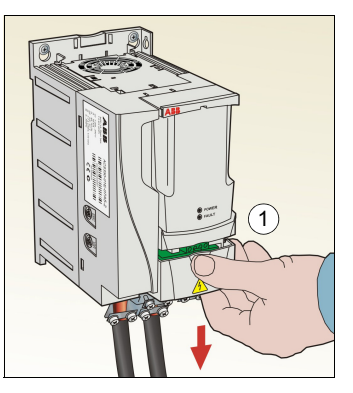

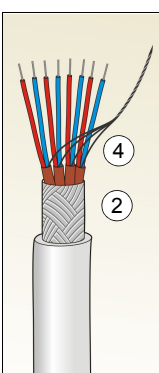

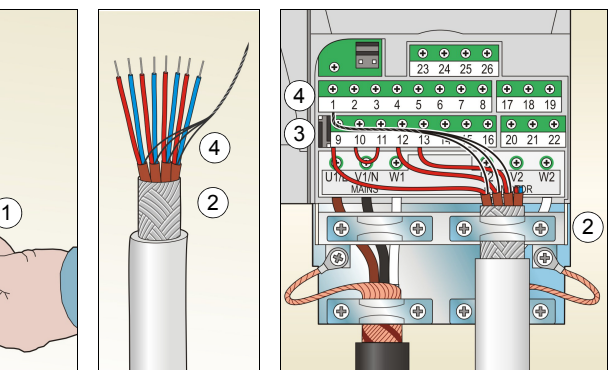

- 5. *Analogsignaler*: Afisoler den yderste isolering af analogsignalkablet 360 grader, og jord den afisolerede skærm under klemmen.
- 6. Forbind lederne til de korrekte klemmer. Brug et tilspændingsmoment på 0,4 N·m  $(3,5$  lbf $\cdot$ in).
- 7. Sno hvert par af jordforbindelsesledere i analogsignalkablet sammen, og forbind bundtet til SCR-klemmen (klemme 1).
- 8. Fastgør alle kabler mekanisk udvendigt på frekvensomformeren.
- 9. Skub terminaldækslet tilbage på plads.

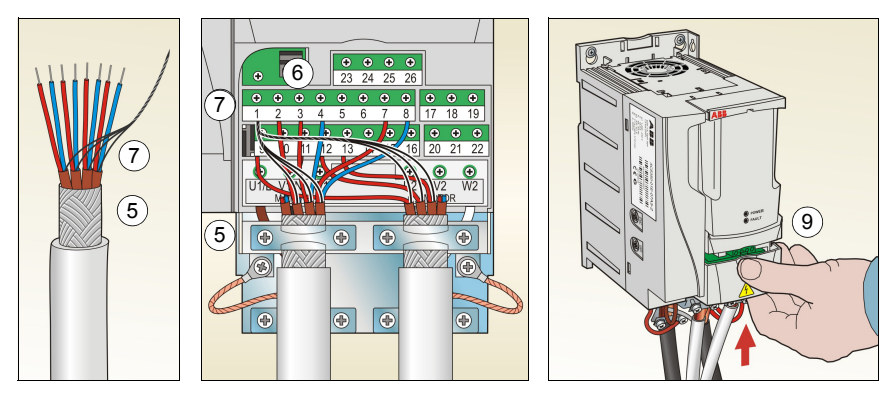

## <span id="page-19-1"></span><span id="page-19-0"></span>**Installationstjekliste**

Den mekaniske og elektriske installation af frekvensomformeren kontrolleres inden opstart. Det anbefales, at man er to om at gennemgå checklisten nedenfor. Læs kapitlet *[Sikkerhed](#page-4-0)* på side *[5](#page-4-0)*, inden der arbejdes på eller med frekvensomformeren.

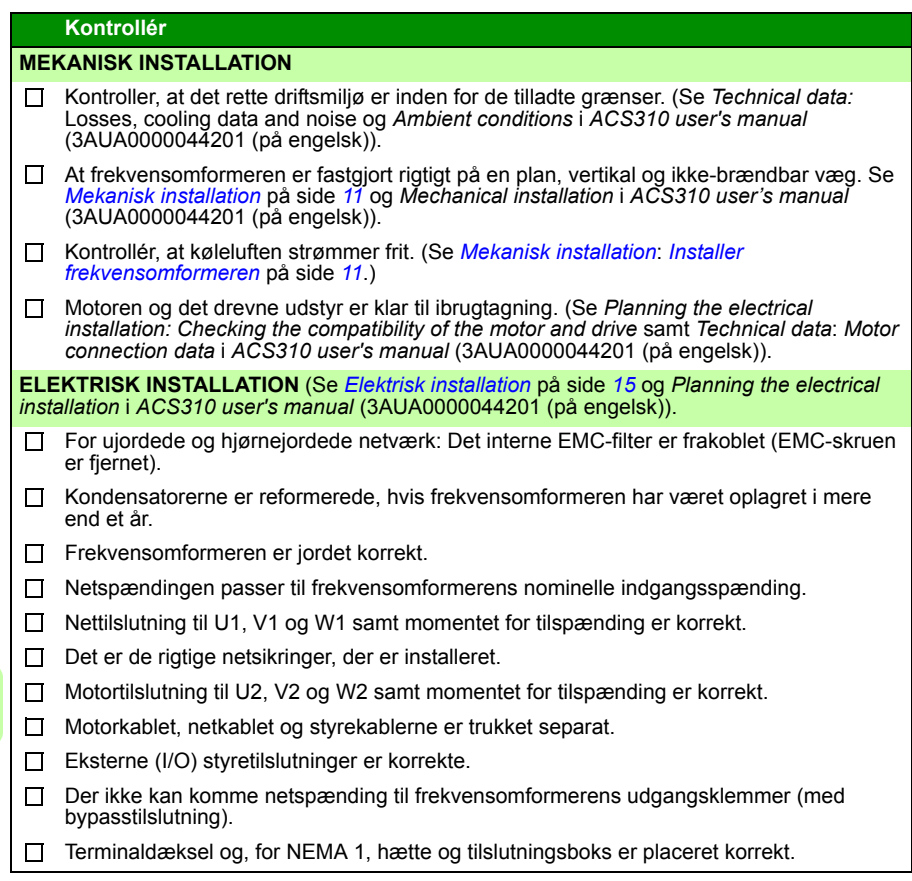

# <span id="page-20-1"></span><span id="page-20-0"></span>**5. Opstart og betjening med I/O**

## <span id="page-20-2"></span>**Sådan starter du frekvensomformeren**

**ADVARSEL!** Opstartsproceduren må kun gennemføres af en kvalificeret elektriker.

Under opstartsproceduren skal sikkerhedsinstruktionerne i afsnittet *[Sikkerhed](#page-4-0)* på side *[5](#page-4-0)* følges.

Frekvensomformeren starter automatisk op ved nettilkobling, hvis den eksterne startkommando er aktiveret, og frekvensomformeren er i fjernstyringsmode.

Kontroller, at start af motoren ikke medfører fare. **Frakobl den drevne maskine**, hvis der er risiko for ødelæggelse i tilfælde af forkert omløbsretning.

**Bemærk:** Som standard er parameteren *[1611](#page-34-0)[PARAMETER VIS](#page-34-1)* sat til 2 (*[SHORT](#page-35-1)  [VIEW](#page-35-1)*), og du kan ikke se alle aktuelle signaler og parametre. For at kunne se dem, skal du sætte parameteren *[1611](#page-34-0)[PARAMETER VIS](#page-34-1)* til 3 (*[LONG VIEW](#page-35-2)*).

• Kontroller installationen. Se tjeklisten i afsnittet *[Installationstjekliste](#page-19-1)* på side *[20](#page-19-1)*.

Hvordan frekvensomformeren startes op, afhænger af det betjeningspanel, der forefindes.

- **Hvis der er et basisbetjeningspanel**, følges instruktionerne i afsnittet *[Sådan](#page-21-0)  [gennemfører du manuel opstart](#page-21-0)* på side *[22.](#page-21-0)*
- **Hvis der er et assistentbetjeningspanel**, kan du enten køre opstartsassistenten (se afsnittet *[Sådan gennemfører du en guidet opstart](#page-25-0)* på side *[26](#page-25-0)*) eller udføre en manuel opstart (se afsnittet *[Sådan gennemfører du manuel opstart](#page-21-0)* på side *[22](#page-21-0)*).

Opstartsassistenten, som kun er indeholdt i assistentbetjeningspanelet, vejleder én igennem alle de væsentlige indstillinger, der skal udføres. Ved den manuelle opstart gives ingen vejledning fra frekvensomformeren. Du skal gå de helt grundlæggende indstillinger igennem ved at følge instruktionerne i afsnittet *[Sådan](#page-21-0)  [gennemfører du manuel opstart](#page-21-0)* på side *[22](#page-21-0)*.

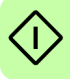

#### <span id="page-21-0"></span>**Sådan gennemfører du manuel opstart**

Til den manuelle opstart kan du enten anvende basisbetjeningspanelet eller assistentbetjeningspanelet. Instruktionerne neden for er gældende for begge betjeningspaneler, men det display, der vises, er basisbetjeningspanelets, med mindre den enkelte instruktion kun henviser til assistentbetjeningspanelet.

Inden du starter, skal du sørge for at have motorens mærkepladedata.

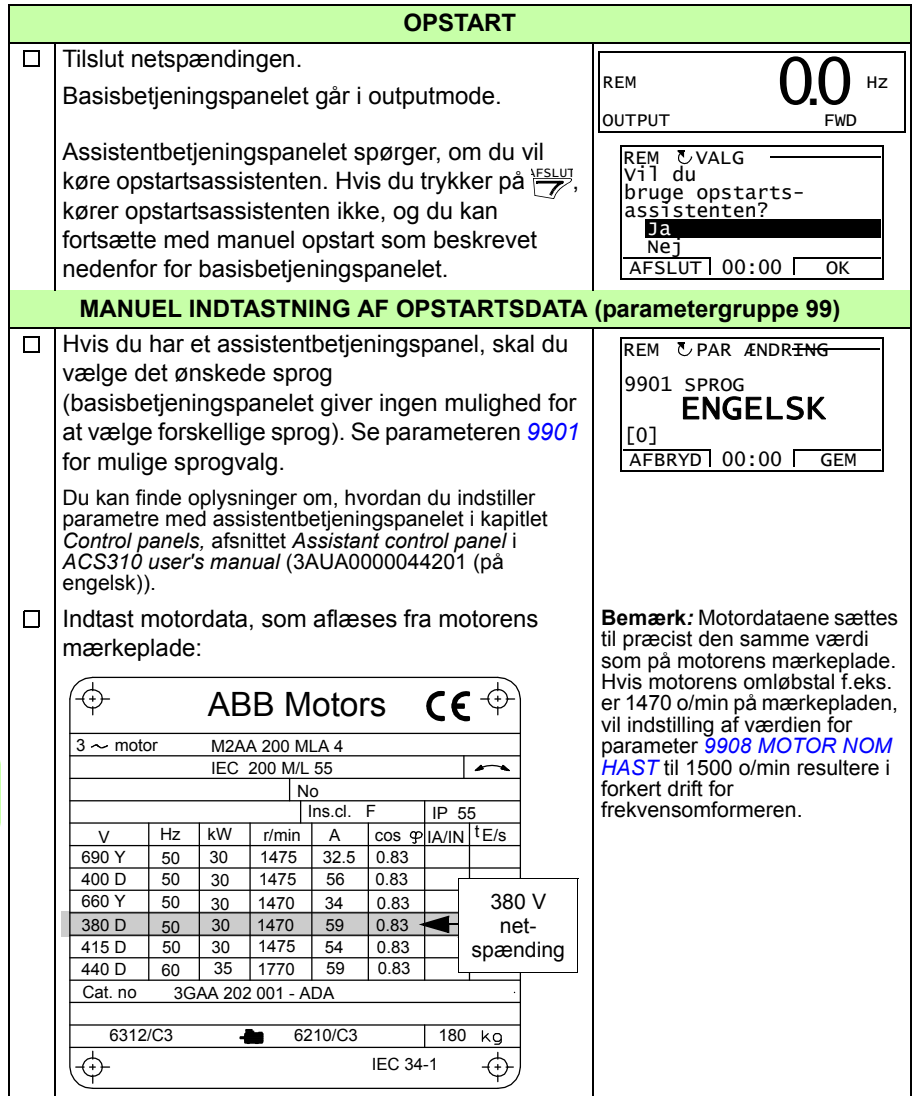

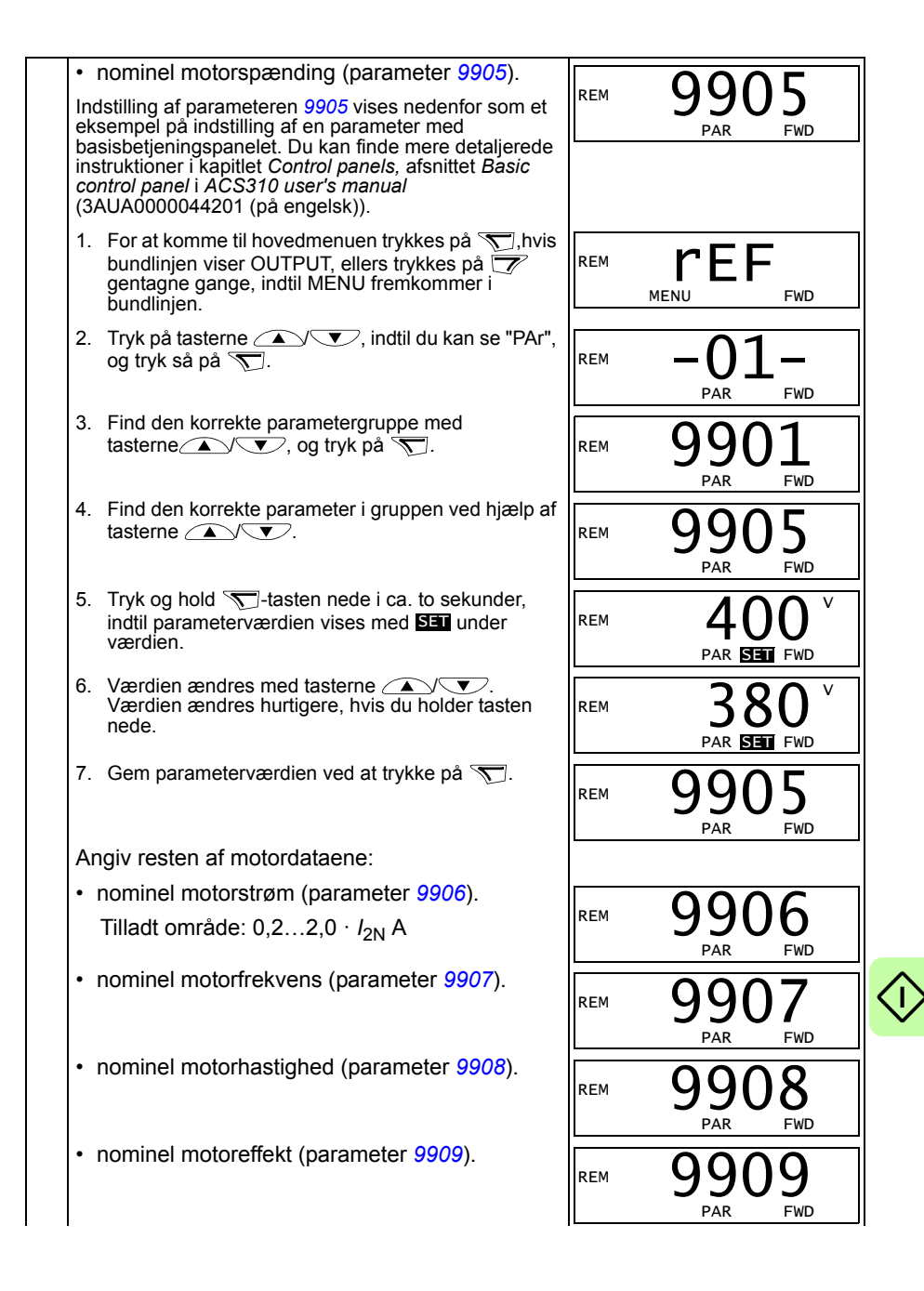

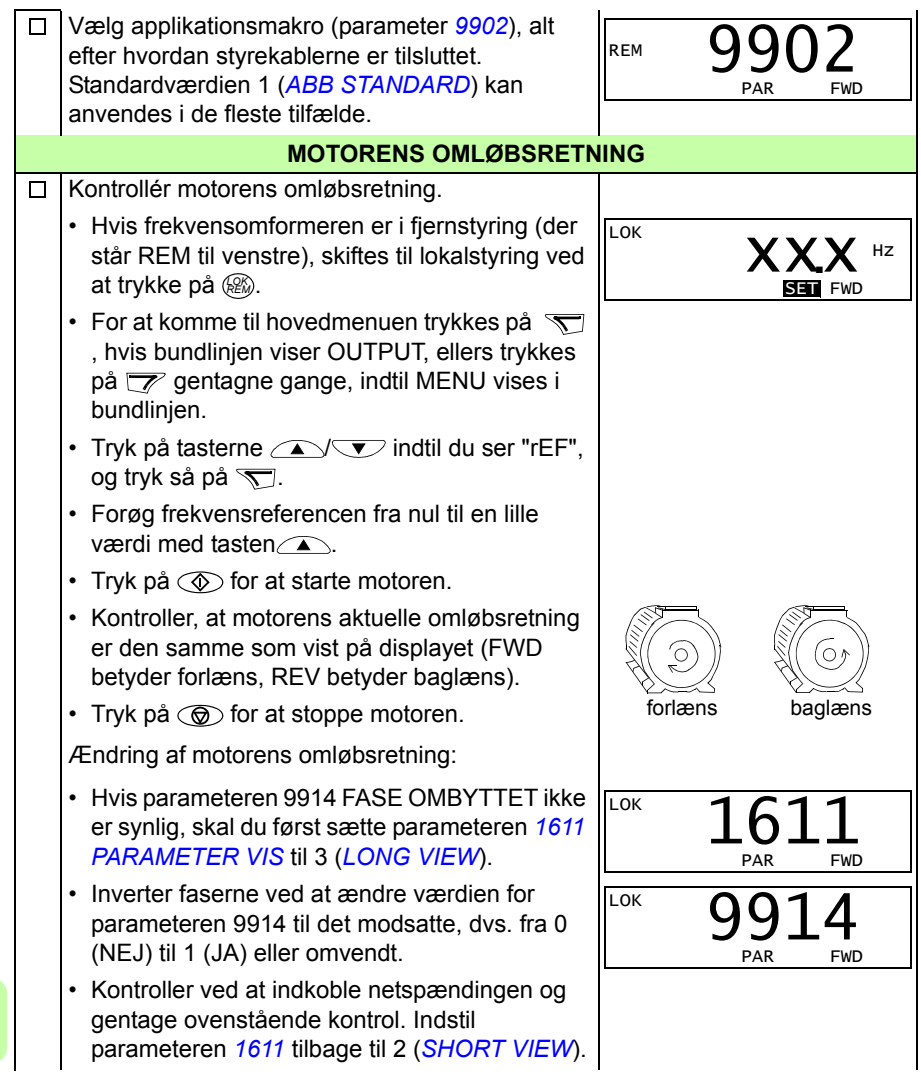

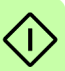

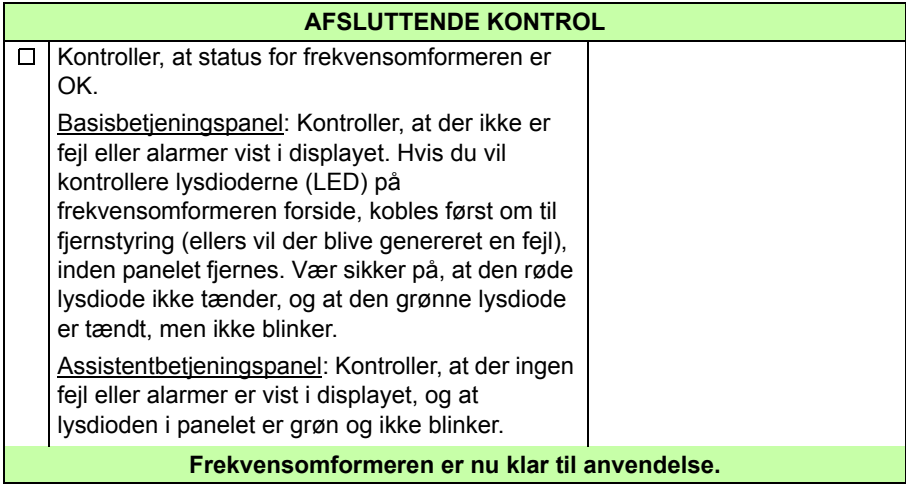

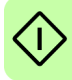

#### <span id="page-25-0"></span>**Sådan gennemfører du en guidet opstart**

For at kunne udføre en guidet opstart, skal du bruge assistentbetjeningspanelet.

Inden du starter, skal du sørge for at have motorens mærkepladedata.

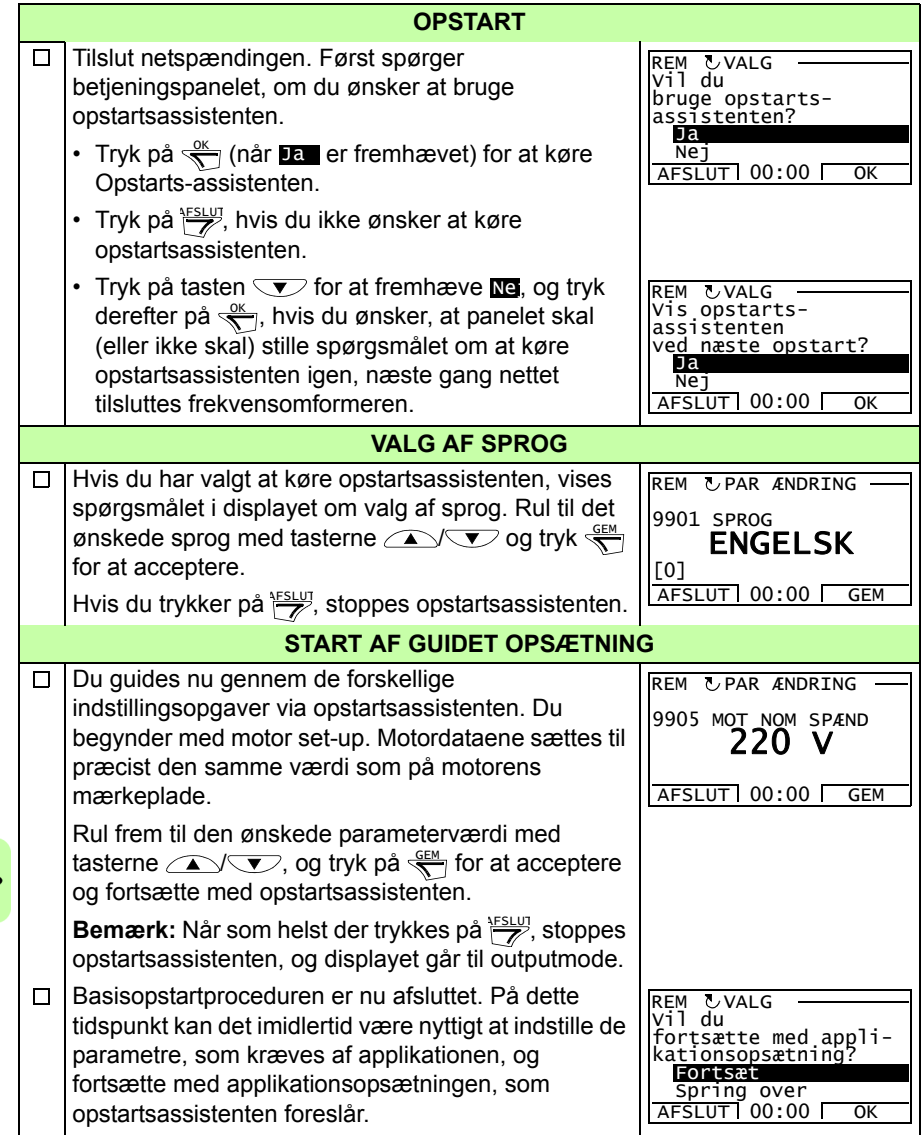

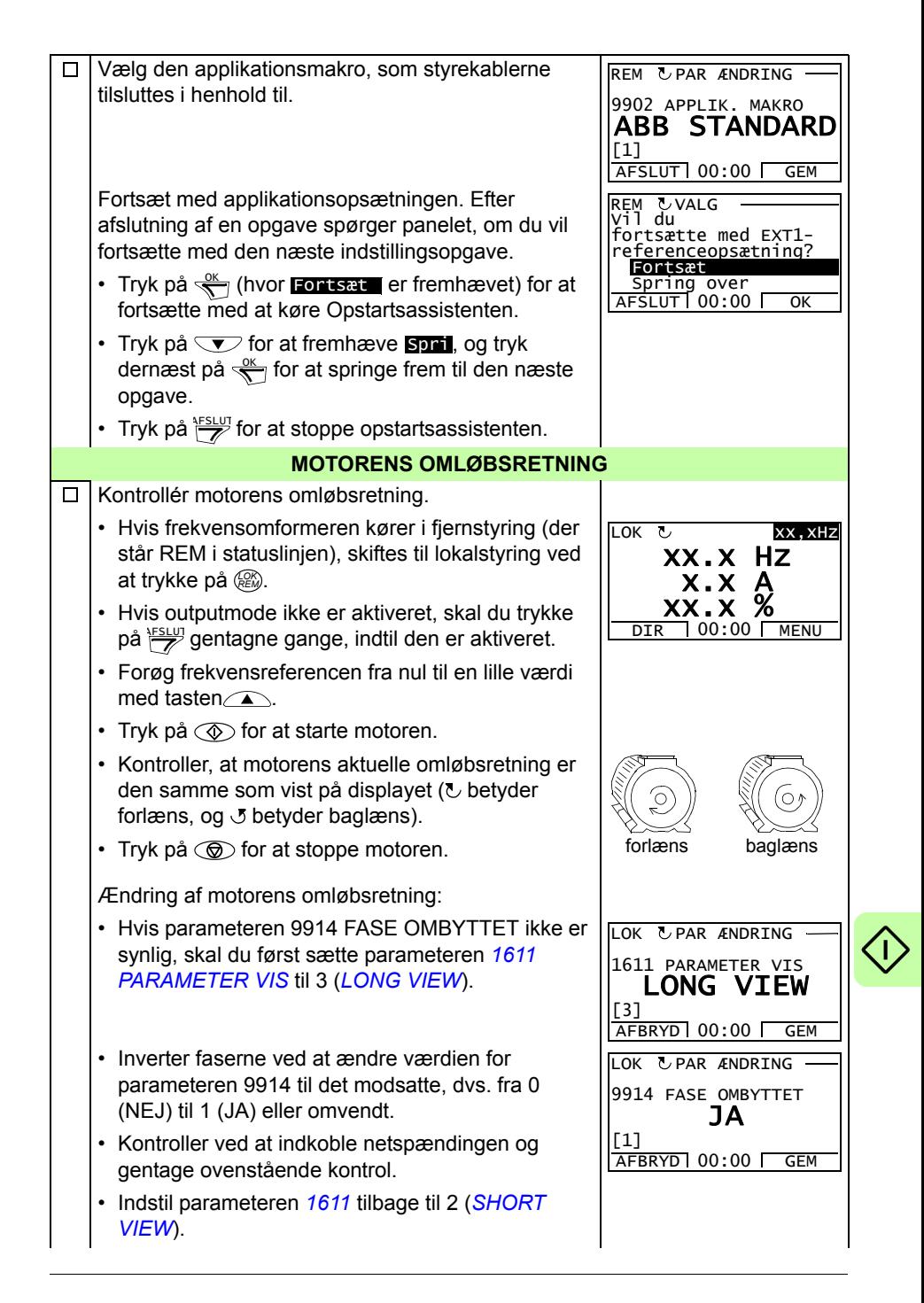

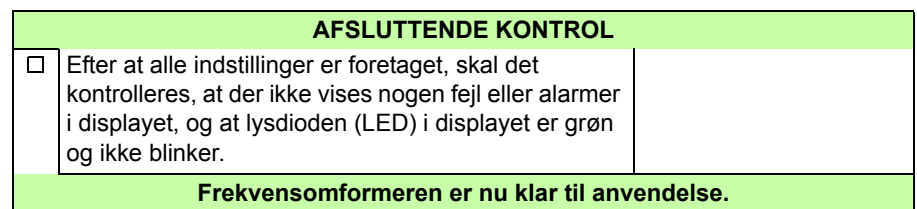

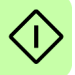

## <span id="page-28-0"></span>**Sådan styrer du frekvensomformeren via I/O-interface**

Tabellen neden for viser, hvordan frekvensomformeren styres via de digitale og analoge input, når:

- Motoropstartproceduren er gennemført, og
- standardindstillinger for parametersæt er valgt.

Displays fra basisbetjeningspanelet er vist som eksempel.

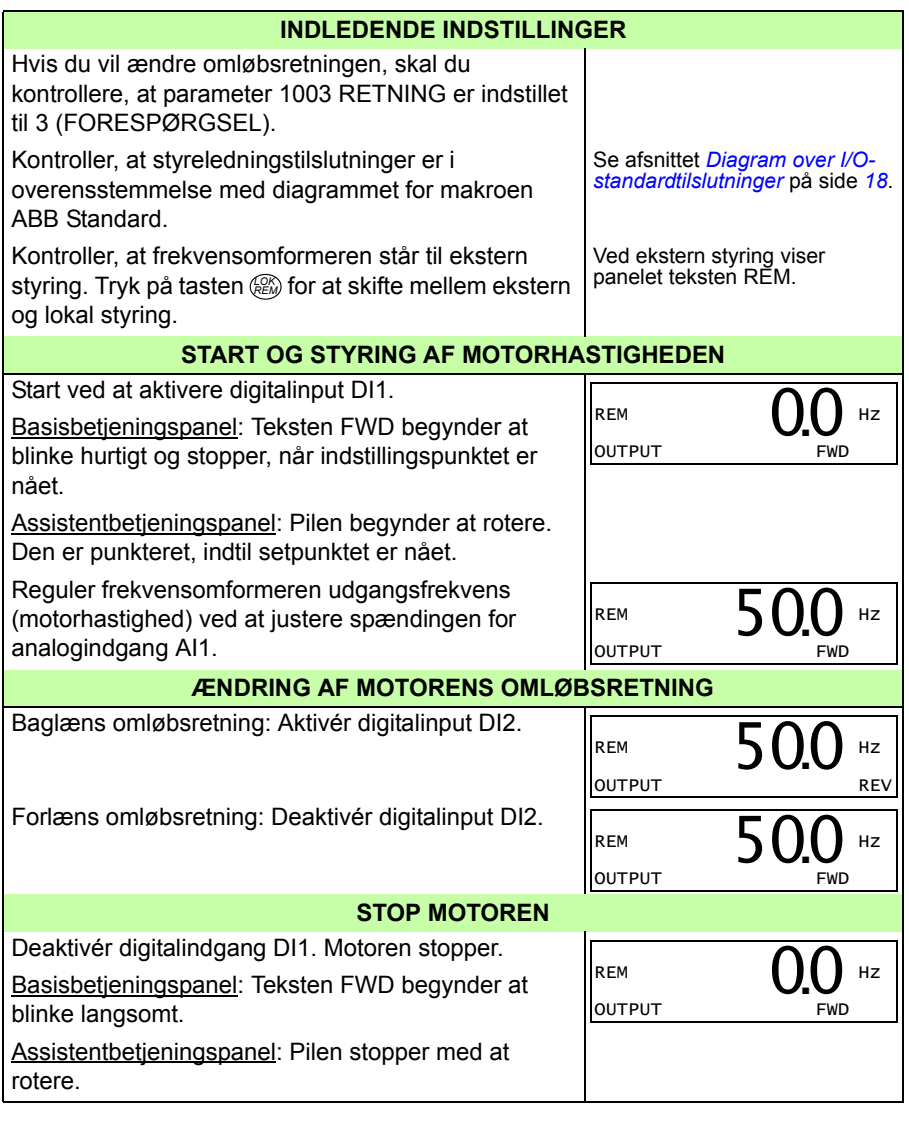

### *30 Opstart og betjening med I/O*

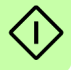

# <span id="page-30-0"></span>**6. Aktuelle signaler og parametre i kort visning**

**Bemærk:** Når betjeningspanelet er i kort parametervisning, dvs. når parameteren *[1611](#page-34-2) [PARAMETER VIS](#page-34-3)* er sat til 2(*[SHORT VIEW](#page-35-3)*), viser betjeningspanelet kun en lille del af alle signaler og parametre. Disse signaler og parametre er beskrevet i dette kapitel.

For at kunne se alle aktuelle signaler og parametre skal du sætte parameteren *[1611](#page-34-2) [PARAMETER VIS](#page-34-3)* til 3(*[LONG VIEW](#page-35-4)*). Du kan finde en beskrivelse af alle aktuelle signaler og parametre i kapitlet *Actual signals and parameters* i *ACS310 user's manual* (3AUA0000044201 (på engelsk)).

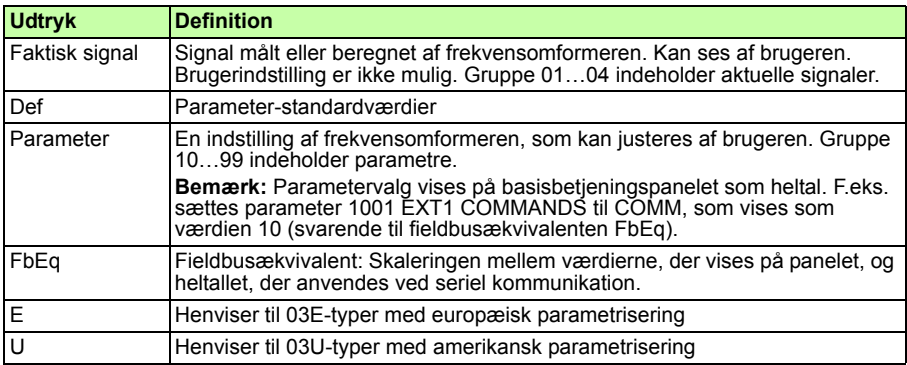

# <span id="page-30-1"></span>**Udtryk og forkortelser**

# <span id="page-30-2"></span>**Fieldbusækvivalent**

**Eksempel:** Hvis *[2008](#page-35-5) [MAXIMUM FREK](#page-35-6)* (se side *[36](#page-35-5)*) indstilles fra et eksternt styresystem, svarer heltalsværdien 1 til 0,1 Hz. Alle læste og indstillede værdier er begrænset til 16 bit (-32768…32767).

## <span id="page-31-1"></span><span id="page-31-0"></span>**Standardværdier ved forskellige makroer**

Når der ændres applikationsmakro (*[9902](#page-39-3) [APPLIK. MAKRO](#page-39-4)*), opdaterer softwaren parameterværdierne til deres standardværdier. Tabellen nedenfor viser parameterstandardværdier for forskellige makroer. For andre parametre er standardværdierne de samme for alle makroer. Se parameterlisten, der starter på side *[34](#page-33-1)* i denne manual, og kapitlet *Actual signals and parameters* i *ACS310 user's manual* (3AUA0000044201 (på engelsk)). Oplysninger om de forskellige makroer kan ses i kapitlet *Application macros* i den samme manual.

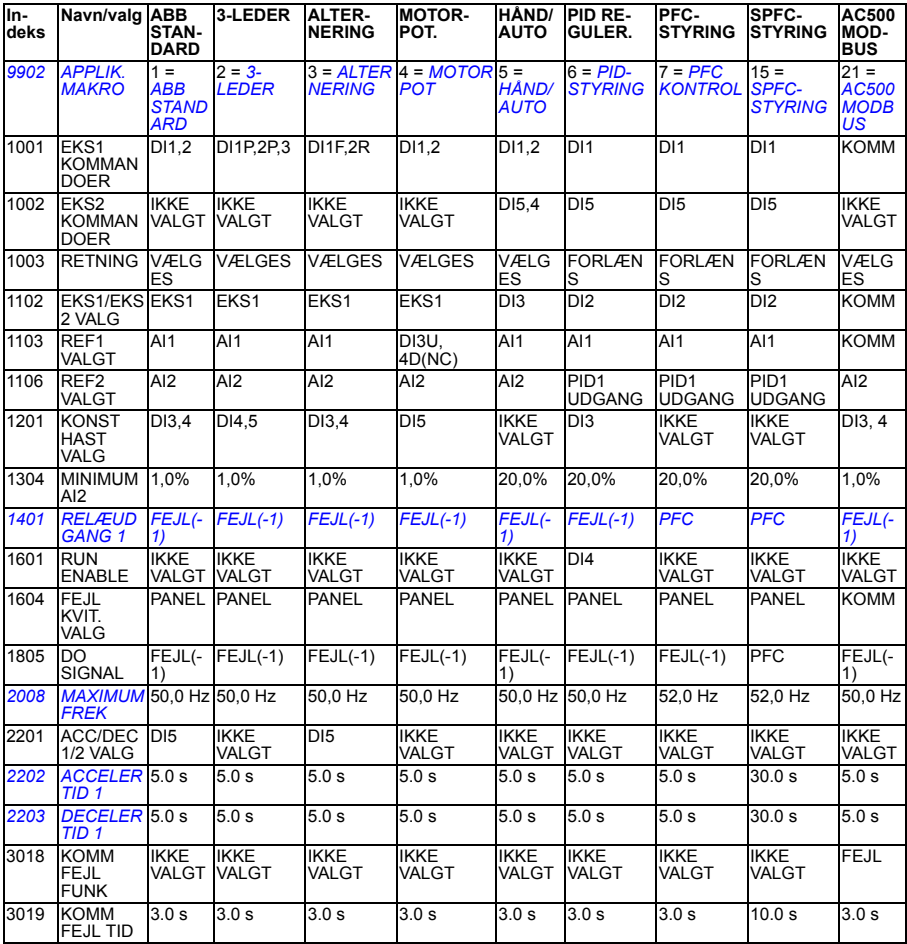

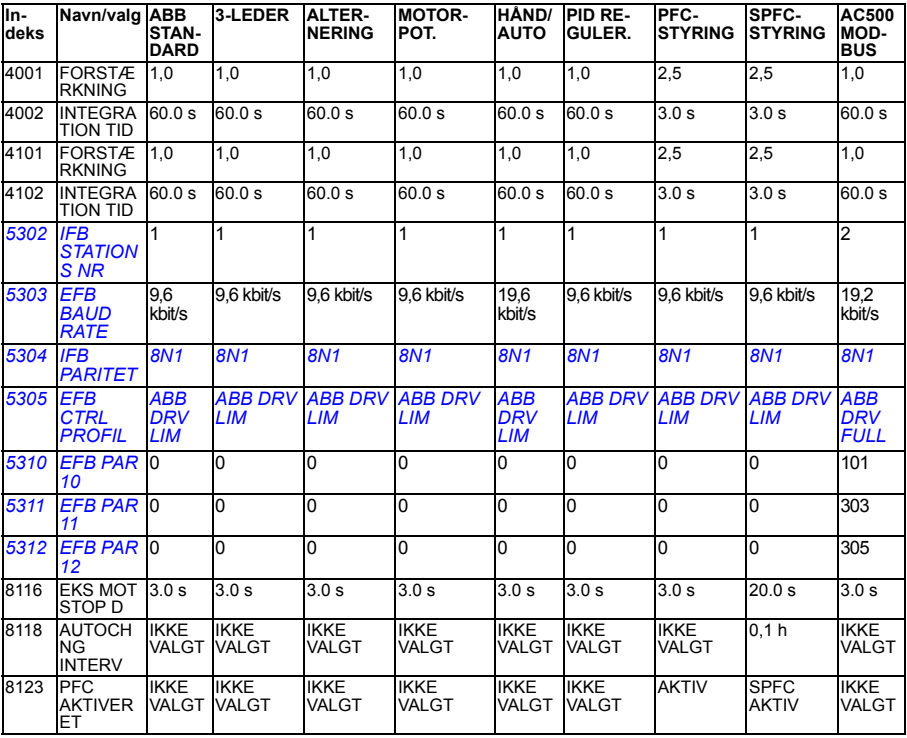

# <span id="page-33-0"></span>**Aktuelle signaler i kort parametervisning**

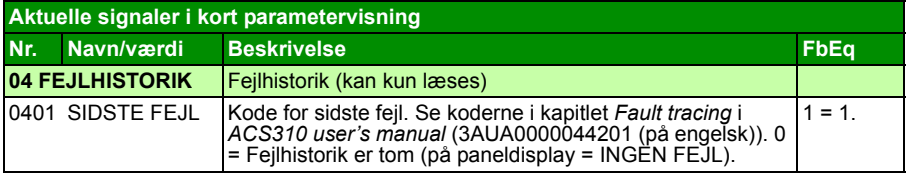

# <span id="page-33-1"></span>**Parametre i kort parametervisning**

<span id="page-33-8"></span><span id="page-33-7"></span><span id="page-33-6"></span><span id="page-33-5"></span><span id="page-33-4"></span><span id="page-33-3"></span><span id="page-33-2"></span>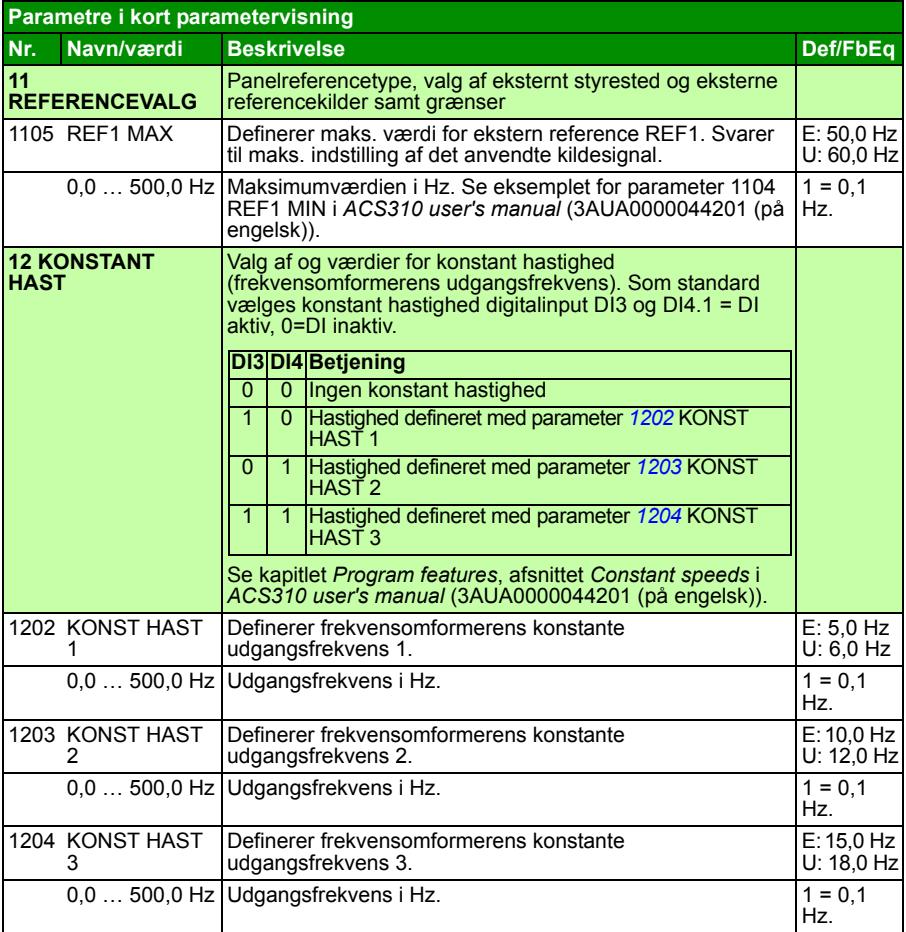

<span id="page-34-8"></span><span id="page-34-7"></span><span id="page-34-6"></span><span id="page-34-5"></span><span id="page-34-4"></span><span id="page-34-3"></span><span id="page-34-2"></span><span id="page-34-1"></span><span id="page-34-0"></span>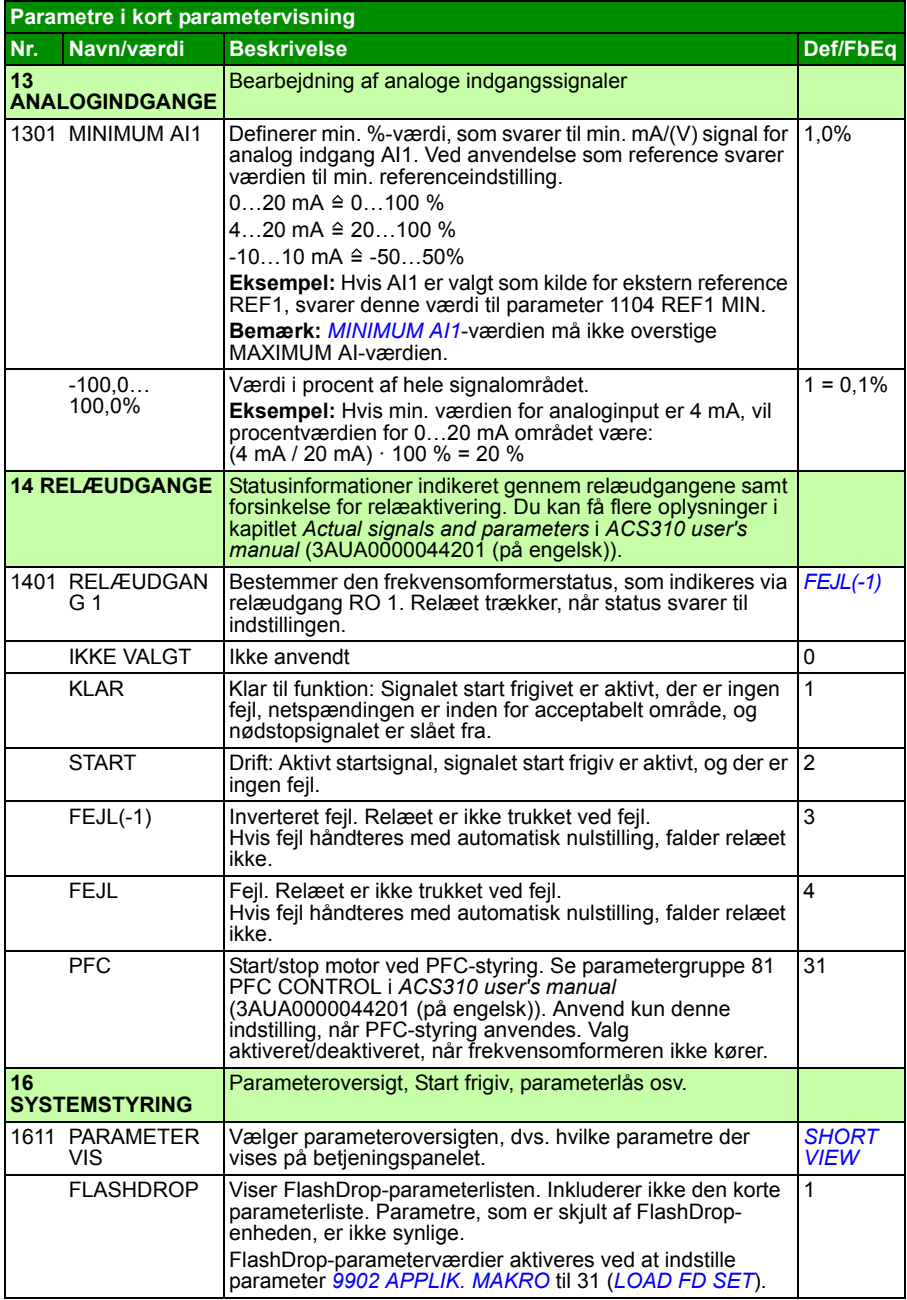

<span id="page-35-10"></span><span id="page-35-9"></span><span id="page-35-8"></span><span id="page-35-7"></span><span id="page-35-6"></span><span id="page-35-5"></span><span id="page-35-4"></span><span id="page-35-3"></span><span id="page-35-2"></span><span id="page-35-1"></span><span id="page-35-0"></span>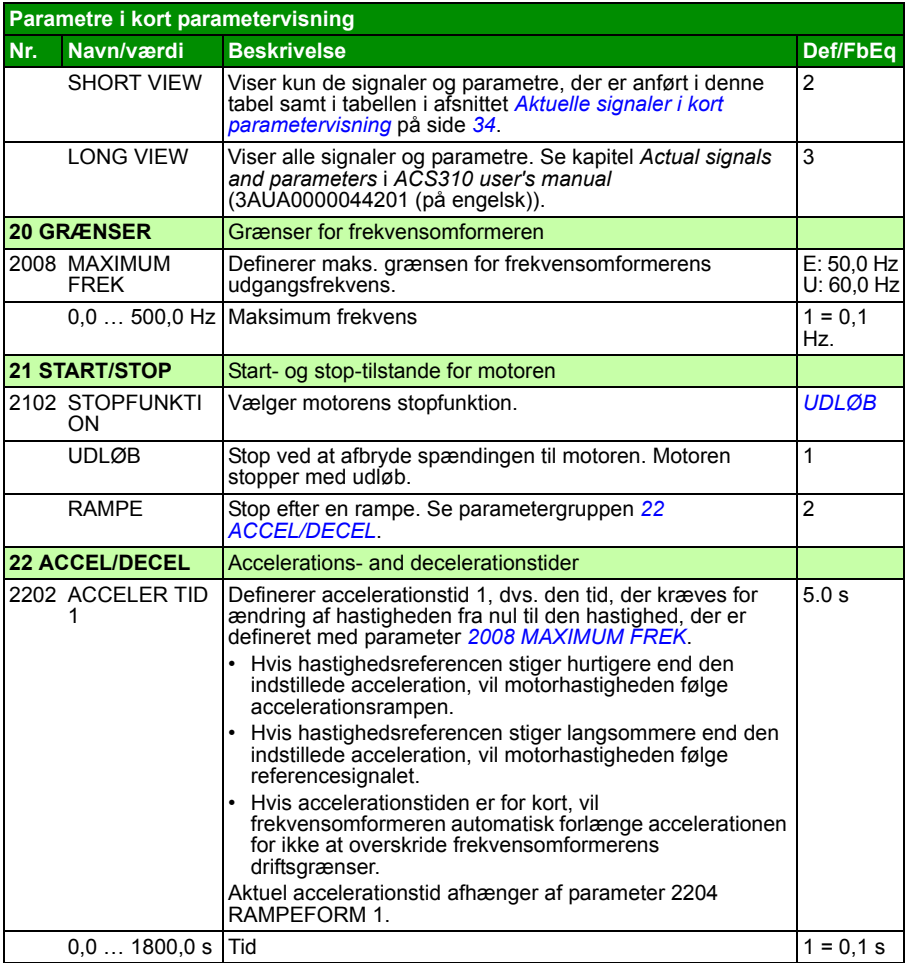

<span id="page-36-12"></span><span id="page-36-11"></span><span id="page-36-10"></span><span id="page-36-9"></span><span id="page-36-8"></span><span id="page-36-7"></span><span id="page-36-6"></span><span id="page-36-5"></span><span id="page-36-4"></span><span id="page-36-3"></span><span id="page-36-2"></span><span id="page-36-1"></span><span id="page-36-0"></span>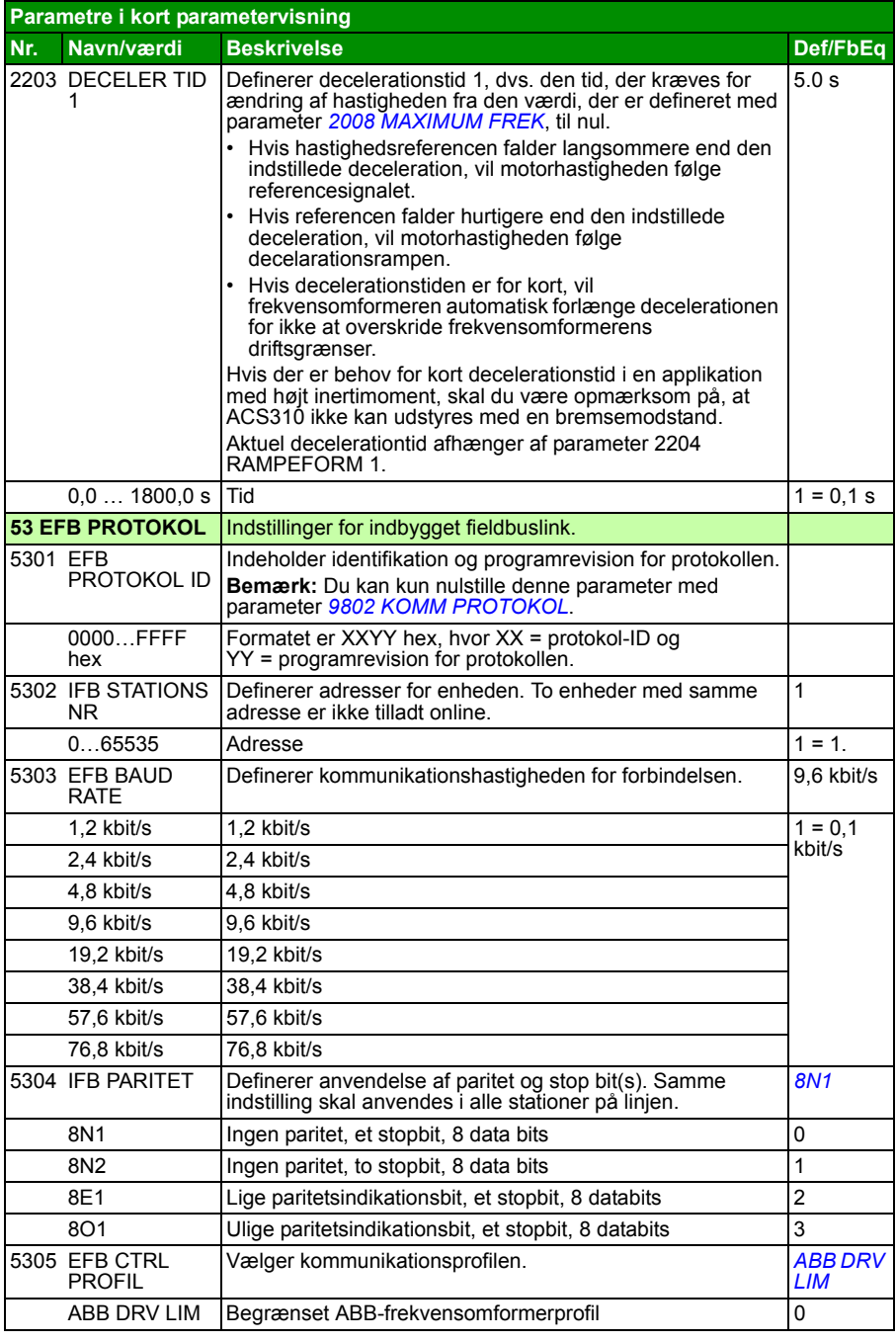

<span id="page-37-7"></span><span id="page-37-6"></span><span id="page-37-5"></span><span id="page-37-4"></span><span id="page-37-3"></span><span id="page-37-2"></span><span id="page-37-1"></span><span id="page-37-0"></span>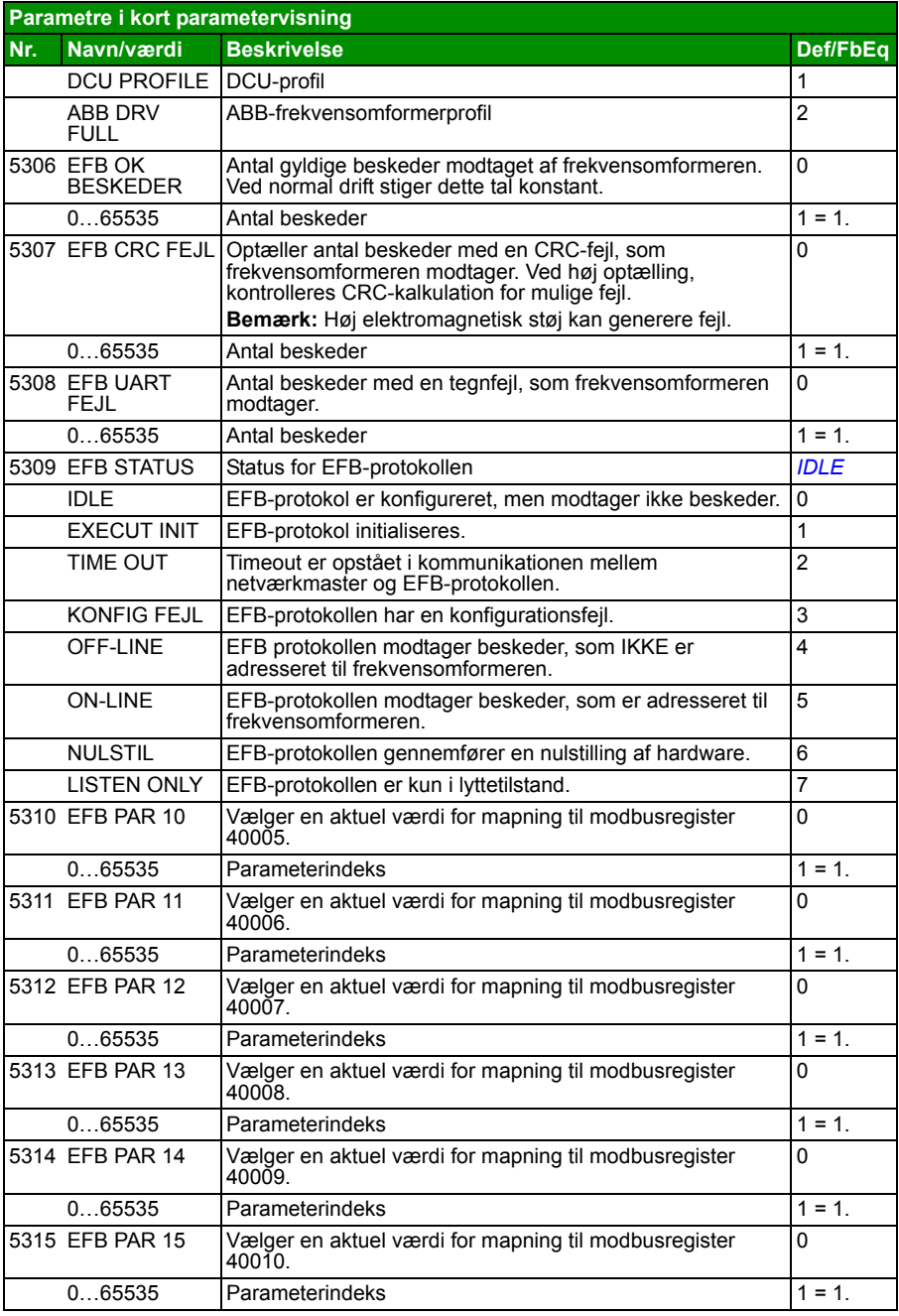

<span id="page-38-6"></span><span id="page-38-5"></span><span id="page-38-4"></span><span id="page-38-3"></span><span id="page-38-2"></span><span id="page-38-1"></span><span id="page-38-0"></span>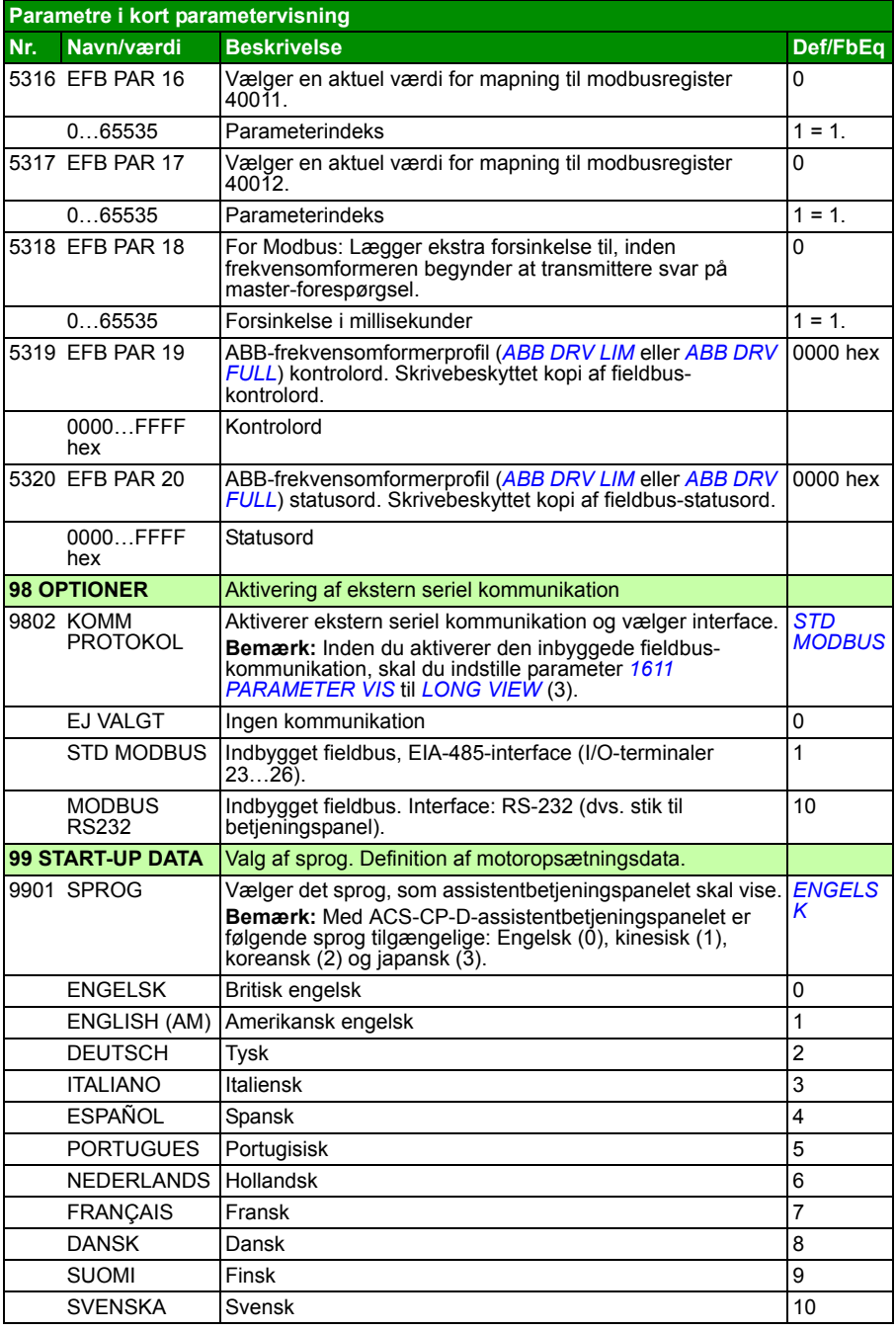

<span id="page-39-14"></span><span id="page-39-13"></span><span id="page-39-12"></span><span id="page-39-11"></span><span id="page-39-10"></span><span id="page-39-9"></span><span id="page-39-8"></span><span id="page-39-7"></span><span id="page-39-6"></span><span id="page-39-5"></span><span id="page-39-4"></span><span id="page-39-3"></span><span id="page-39-2"></span><span id="page-39-1"></span><span id="page-39-0"></span>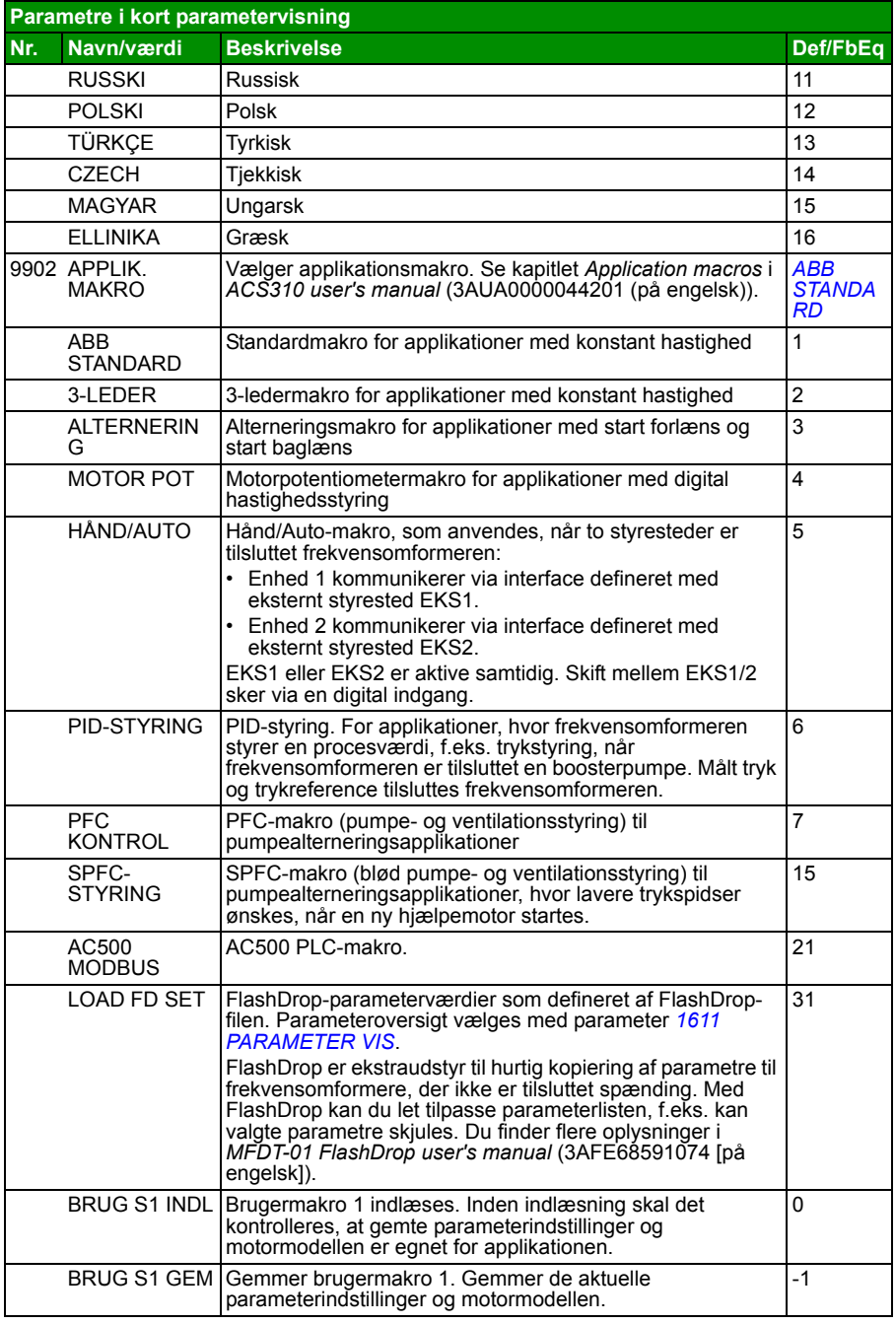

<span id="page-40-8"></span><span id="page-40-7"></span><span id="page-40-6"></span><span id="page-40-5"></span><span id="page-40-4"></span><span id="page-40-3"></span><span id="page-40-2"></span><span id="page-40-1"></span><span id="page-40-0"></span>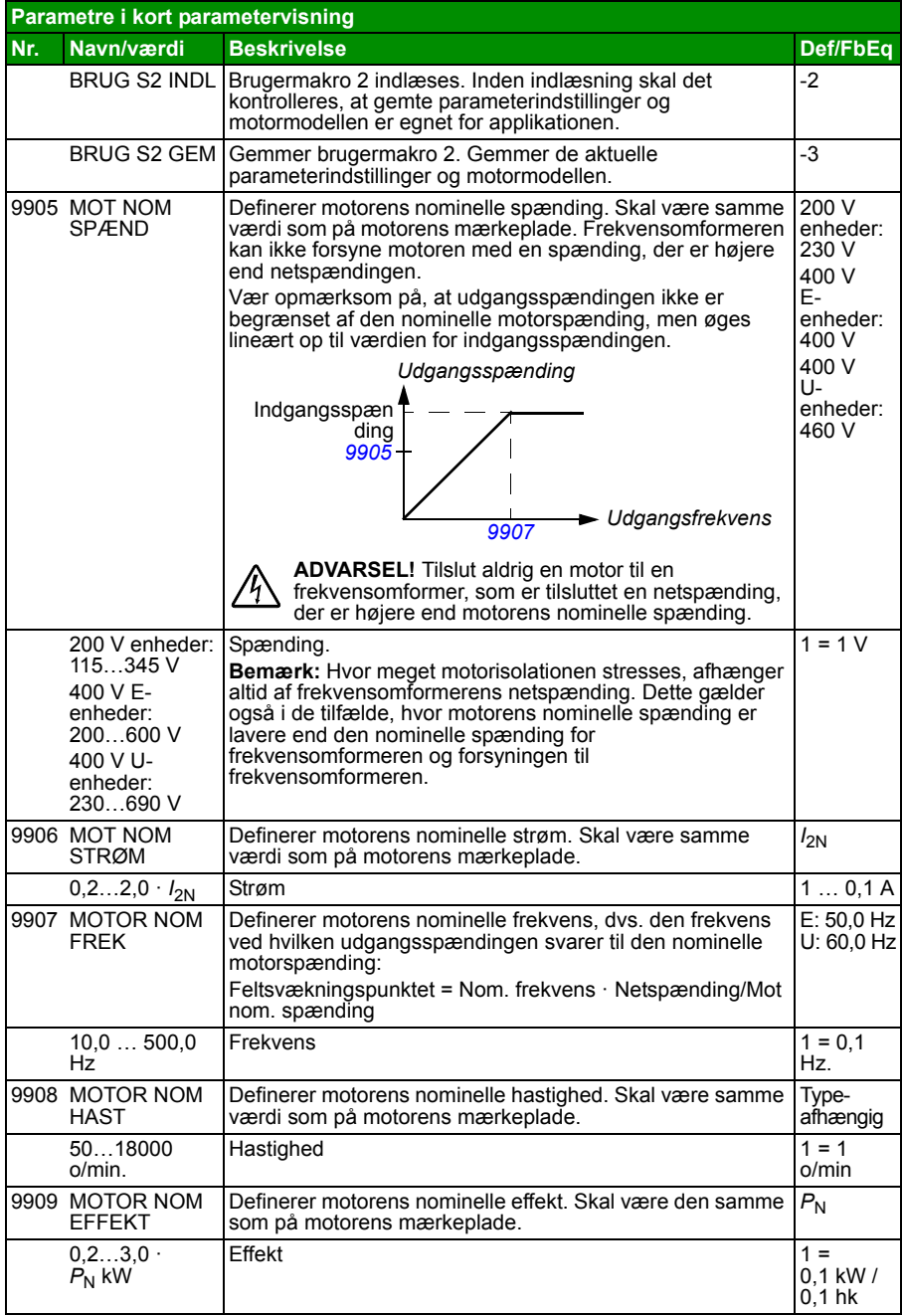

### *42 Aktuelle signaler og parametre i kort visning*

# <span id="page-42-0"></span>**7. Tekniske data**

## <span id="page-42-2"></span><span id="page-42-1"></span>**Mærkedata**

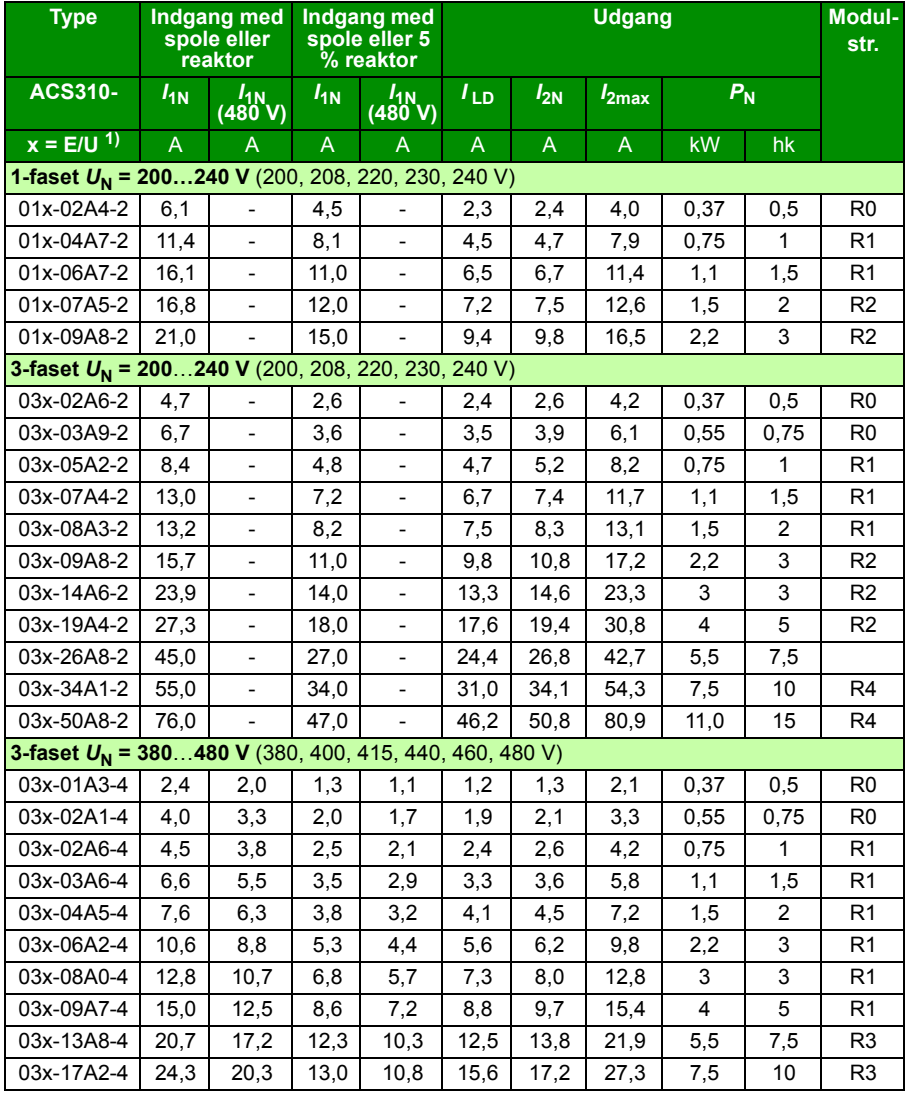

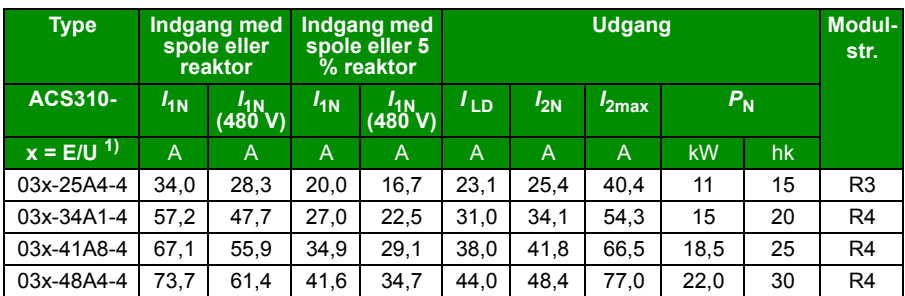

<sup>1)</sup> E = EMC-filter tilsluttet (skruen ved EMC-filteret er monteret)<br>U = EMC-filter afmonteret (EMC-filterskrue af plastic er monteret), amerikansk parametrisering.

### **Definitioner**

Input

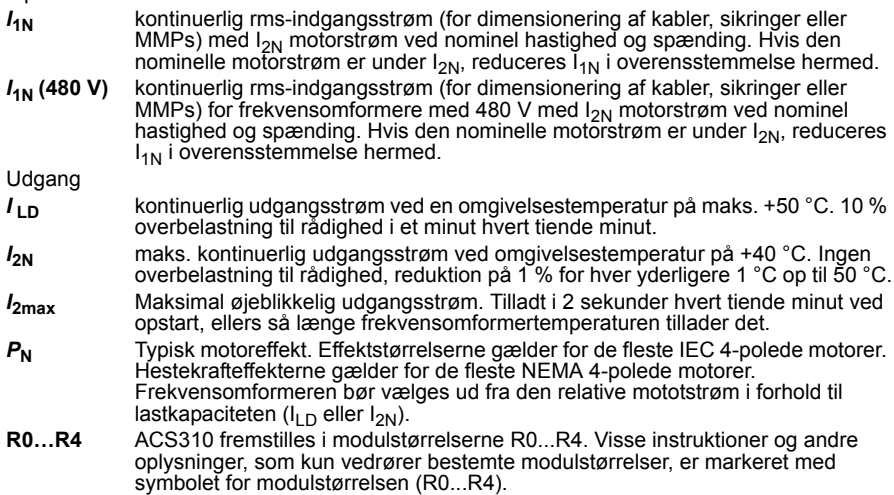

#### **Dimensionering**

Dimensioneringen af frekvensomformeren er baseret på motorens mærkestrøm og effekt. Mærkestrømmen for frekvensomformeren skal være højere end eller lig med mærkeeffekten for motoren for at opnå den motormærkestrøm, der er anført i tabellen. Derudover skal frekvensomformerens mærkeeffekt være højere end eller svare til motorens mærkeeffekt ved sammenligning. Mærkeeffekterne er de samme uanset forsyningsspændingen inden for ét spændingsområde.

I systemer med flere motorer skal frekvensomformerens nominelle udgangsstrøm *ILD* være lig med eller større end den beregnede sum af indgangsstrømmen for alle motorer.

#### **Bemærk!**

- Den maksimale tilladte motorakseleffekt er begrænset til 1,5  $\cdot$   $P_{\rm N}$ . Hvis grænsen overskrides, begrænses motormomentet og strømmen automatisk. Funktionen beskytter indgangsbroen i frekvensomformeren mod overbelastning.
- Værdierne gælder ved omgivelsestemperatur på 40 °C (104 °F) for  $I_{2N}$  og 50 °C (122 °F) for  $I_{\text{LD}}$ .

#### **Lastreduktion**

Du finder oplysninger om reduktion i kapitlet *Technical data*, afsnittet *Derating* i *ACS310 user's manual* (3AUA0000044201 (på engelsk)).

# <span id="page-45-0"></span>**Sikringer og alternativ kortslutningsbeskyttelse**

#### **Sikringer**

#### **De nominelle sikringsstrømme i tabellen er de maksimale for de nævnte sikringstyper.** Hvis der bruges mindre sikringsstørrelser, skal du kontrollere, at sikringens rms-indgangsstrøm er større end den nominelle  $I_{1N}$  strøm angivet i afsnittet *[Mærkedata](#page-42-1)* på side *[43](#page-42-1)*. Hvis der er brug for 150 % udgangseffekt, skal strømmen  $I_{1N}$  ganges med 1,5.

**Kontrollér, at reaktionstiden for sikringen er under 0,5 sekunder**. Reaktionstiden afhænger af sikringstype, netværkets impedans samt tværsnit, kabelmateriale og længde. Hvis 0,5 sekunder reaktionstid overskrides med gG- eller T-sikringer, kan halvledersikringer (aR) i de fleste tilfælde reducere reaktionstiden til et acceptabelt niveau.

#### **Bemærk:**

- Brug ikke større sikringer, når indgangskablet vælges i henhold til denne tabel.
- Vælg den korrekte sikringsstørrelse i forhold til den aktuelle indgangsstrøm, som afhænger af indgangsnetspændingen og den valgte indgangsspole.
- Du kan bruge andre sikringstyper, hvis de overholder mærkeværdierne, og sikringens smeltekurve desuden ikke overstiger smeltekurven for sikringen, der er anført i tabellen.

#### **Alternativ kortslutningsbeskyttelse**

Følgende ABB type E manuelle motorbeskyttelser kan i henhold til NEC (National Electrical Code) bruges som et alternativ til de anbefalede sikringer som et middel til netkredsløbsbeskyttelse.

- MS132 og S1-M3-25
- MS451-xxE
- MS495-xxE.

Når den korrekte manuelle ABB type E-motorbeskytter vælges fra tabellen og bruges til netkredsløbsbeskyttelse, vil frekvensomformeren egne sig til et kredsløb, der kan levere op til 65 kA RMS symmetriske ampere ved frekvensomformerens maksimale nominelle spænding. Se den følgende tabel for de relevante effekter.

Den åbne IP20-type og IP21 UL type 1 ACS310 kan bruge manuelle ABB type Emotorbeskyttere til netkredsløbsbeskyttelse. Se MMP-effekttabellen for den minimale kapslingsvolumen for IP20 ACS310 af åben type monteret på en kapsling.

#### **Sikringer og MMPs**

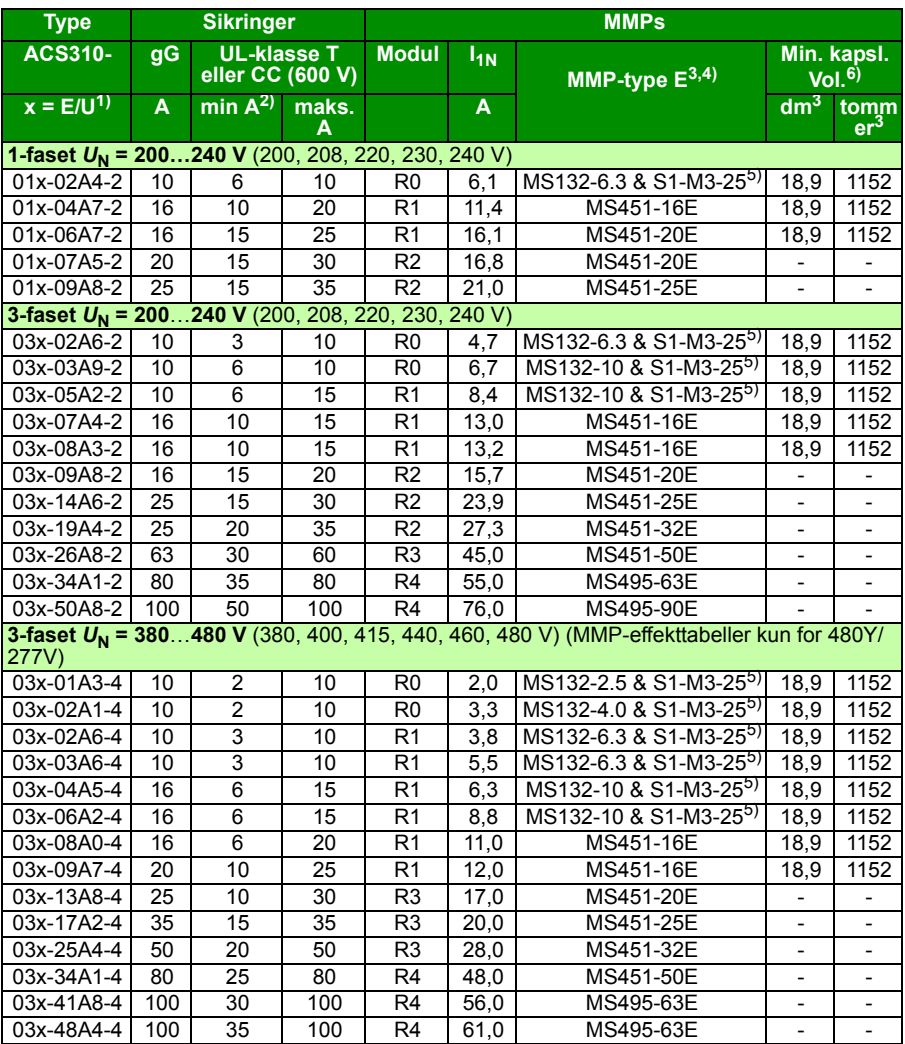

00578903.xls.J

 $1)$  E = EMC-filter tilsluttet (metalskruen ved EMC-filteret er monteret),

U = EMC-filter afmonteret (EMC-filterskrue af plastic er monteret), amerikansk parametrisering.

 $^{2)}$  mindste sikringsstørrelse kan bruges sammen med indgangsspolen i overensstemmelse med tabellen i afsnittet Effekt

3) Alle de angivne manuelle motorbeskyttere er Type E-selvbeskyttet op til 65kA.

Se ABB-udgivelse AC1010 for at få de fulde tekniske data angående manuelle ABB type E-motorbeskyttere 4) Manuelle motorbeskyttere kan kræve justering af udkoblingsgrænsen fra fabriksindstillingen ved eller over frekvensomformerens ampere. Ampere for at undgå uønsket udkobling. Hvis den manuelle motorbeskytter er indstillet til det maksimale aktuelle udkoblingsniveau, og der forekommer uønsket udkobling, skal du vælge den næste størrelse MMP. (MS132-10 er den højeste størrelse i MS132-modulstørrelsen, så den overholder type E ved 65 kA; den næste størrelse er MS451-16E.)

5) Kræver brug af S1-M3-25-gennemføringsterminal til netsiden med den manuelle motorbeskytter for at overholde type E-selvbeskyttelsesklassen.

6) For alle frekvensomformere skal kapslingen have en størrelse, der passer til den specifikke terminals forhold, og efterlade ledig plads til afkøling.

Kun for UL: Den minimale kapslingsvolumen er angivet i UL-mærkningen for frekvensomformere med R0- og<br>R1-modul, når de anvendes på ABB type E MMP, som vises i tabellen. ACS310-frekvensomformere er beregnet til montering i en kapsling, medmindre et NEMA 1-sæt tilføjes.

Værdier markeret med \*-\* bestemmes minimumsstørrelsen af de termiske krav til frekvensomformeren samt alt andet udstyr i kapslingen.

#### **Størrelse på kobberleder i kablinger**

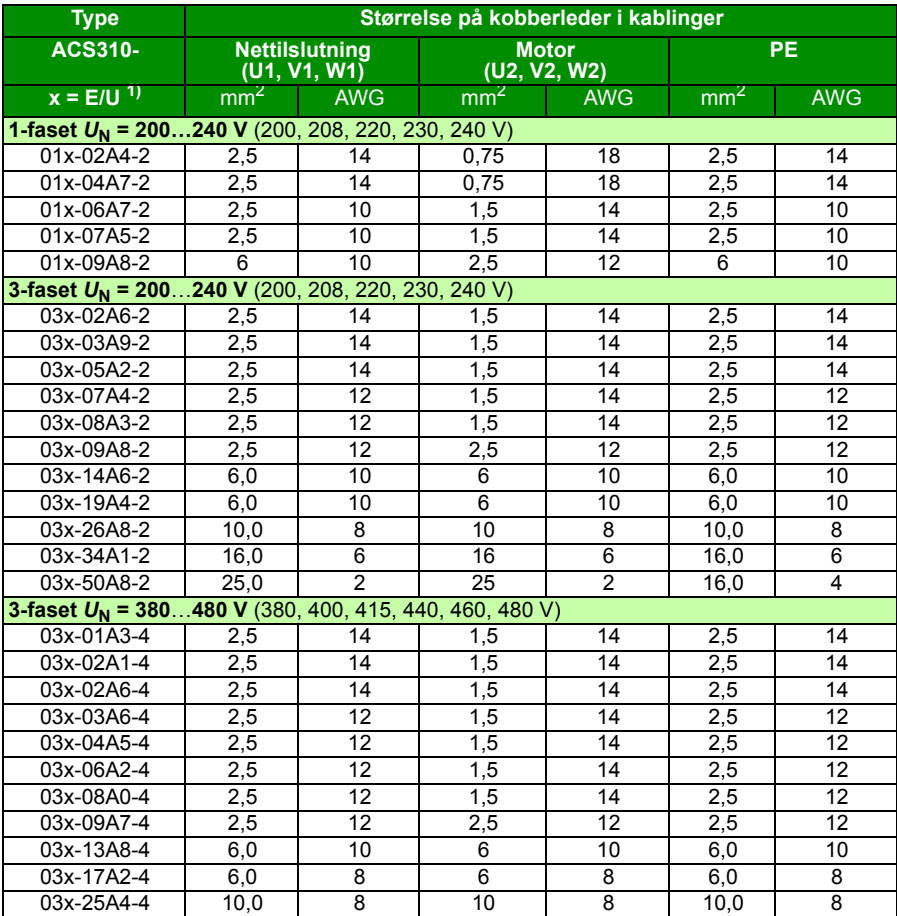

Kabeldimensionering til nominel strøm  $(I_{1N})$  vises i tabellen nedenfor.

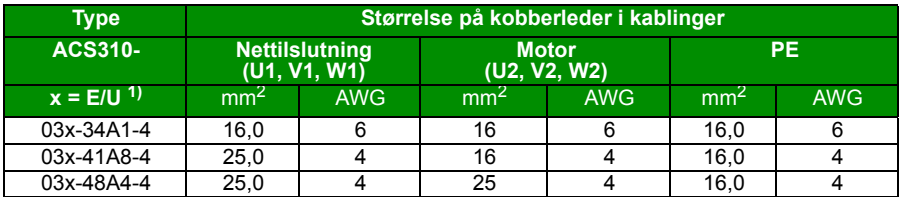

 $1$ ) E = EMC-filter tilsluttet (metalskruen ved EMC-filteret er monteret),

U = EMC-filter afmonteret (EMC-filterskrue af plastic er monteret), amerikansk parametrisering.

# <span id="page-49-0"></span>**UL-tjekliste**

UL-mærket er anbragt på frekvensomformeren som bevis for, at frekvensomformeren overholder kravene til UL.

Se instruktionerne vedrørende elektrisk installation i de relevante afsnit i denne manual eller i *ACS310 user's manual* (3AUA0000044201 (på engelsk)), som er angivet nedenfor.

**Nettilslutning** – Se *ACS310 User's Manual,* kapitlet *Technical dat*a, afsnittet *Electric power network specification*.

**Adskillerudstyr (frakoblingsmekanisme)** – Se *ACS310 user's manual,* kapitlet *Planning the electrical installation*, afsnittet *Selecting the supply disconnecting device (disconnecting means)*.

**Omgivelsesbetingelser** – Frekvensomformeren skal anvendes indendørs i et opvarmet miljø. Se oplysninger om specifikke begrænsninger i *ACS310 user's manual,* kapitlet *Technical data,* afsnittet *Ambient conditions*.

**Netsikringer** - Ved installation i USA skal netkredsløbsbeskyttelse udføres i henhold til the National Electrical Code (NEC) samt enhver lokalt gældende kode. For at opfylde dette krav skal der anvendes de UL-klassificerede sikringer, som er nævnt i afsnittet *[Sikringer og alternativ kortslutningsbeskyttelse](#page-45-0)* på side *[46](#page-45-0)*.

Ved installation i Canada skal netkredsløbsbeskyttelse udføres i henhold til Canadian Electrical Code samt enhver lokalt gældende kode. For at opfylde dette krav skal der anvendes de UL-klassificerede sikringer, som er nævnt i afsnittet *[Sikringer og](#page-45-0)  [alternativ kortslutningsbeskyttelse](#page-45-0)* på side *[46](#page-45-0)*.

**Valg af effektkabel** – Se *ACS310 user's manual,* kapitlet *Planning the electrical installation*, afsnittet *Selecting the power cables*.

**Effektkabeltilslutninger** – Du finder oplysninger om tilslutningsdiagram og tilspændingsmoment i afsnittet *[Tilslutning af effektkabler](#page-15-1)* på side *[16](#page-15-1)*.

**Overbelastningsbeskyttelse** – Frekvensomformeren har overbelastningsbeskyttelse i overensstemmelse med National Electrical Code (US).

## <span id="page-50-0"></span>**Ibrugtagningserklæring**

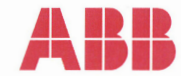

### **Declaration of Incorporation**

(According to Machinery Directive 2006/42/EC)

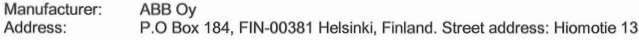

herewith declare under our sole responsibility that the frequency converters with type markings:

ACS310-...

are intended to be incorporated into machinery or to be assembled with other machinery to constitute machinery covered by Machinery Directive 2006/42/EC and relevant essential health and safety requirements of the Directive and its Annex I have been complied with.

The technical documentation is compiled in accordance with part B of Annex VII, the assembly instructions are prepared according Annex VI and the following harmonised European standard has been applied:

EN 60204-1:2006 + A1:2009

Safety of machinery - Electrical equipment of machines- Part 1: general requirements

and that the following technical standard have been used:

EN 60529 (1991 + corrigendum May 1993 + amendment A1:2000) Degrees of protection provided by enclosures (IP codes)

The person authorized to compile the technical documentation:

Jukka Päri Name: Address: P.O Box 184, FIN-00381 Helsinki

The products referred in this Declaration of Incorporation are in conformity with Low voltage directive 2006/95/EC and EMC directive 2004/108/EC. The Declaration of Conformity according to these directives is available from the manufacturer.

ABB Ov furthermore declares that it is not allowed to put the equipment into service until the machinery into which it is to be incorporated or of which it is to be a component has been found and declared to be in conformity with the provisions of the Directive 2006/42/EC and with national implementing legislation, i.e. as a whole, including the equipment referred to in this Declaration.

ABB Oy gives an undertaking to the national authorities to transmit, in response to a reasoned request by the national authorities, relevant information on the partly completed machinery. The method of transmission can be either electrical or paper format and it shall be agreed with the national authority when the information is asked. This transmission of information shall be without prejudice to the intellectual property rights of the manufacturer.

Helsinki, 29.12.2009

Panu Virolainen

**Vice President** ABB Oy, BAU Drives

#### *52 Tekniske data*

# <span id="page-52-1"></span>**Yderligere oplysninger**

#### <span id="page-52-2"></span>Forespørgsler vedrørende produktet og service

Enhver forespørgsel vedrørende produktet rettes til det lokale ABB-kontor med oplysning om enhedens typebetegnelse og serienummer. En liste over ABB's salgs-, support- og serviceafdelinger kan findes på [www.abb.com/searchchannels](http://www.abb.com/searchchannels)

<span id="page-52-3"></span>Produktuddannelse

Oplysninger om ABB's produktkurser findes på [new.abb.com/service/training.](http://new.abb.com/service/training)

#### <span id="page-52-4"></span>Dit feedback vedr. ABB-frekvensomformermanualer

Vi modtager gerne dine kommentarer til vores manualer. Gå til [new.abb.com/drives/manuals-feedback-form](http://new.abb.com/drives/manuals-feedback-form).

#### <span id="page-52-5"></span><span id="page-52-0"></span>Dokumentbibliotek på internettet

Du kan finde manualer og andre produktdokumenter i PDF-format på internettet på [www.abb.com/drives/documents.](http://www.abb.com/drives/documents)

Kontakt os

**www.abb.com/drives www.abb.com/drivespartners**

3AUA0000048875 Rev D (DA) 25-01-2016

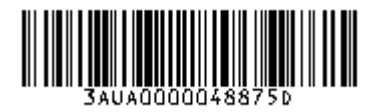

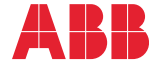

Power and productivity<br>for a better world<sup>™</sup>